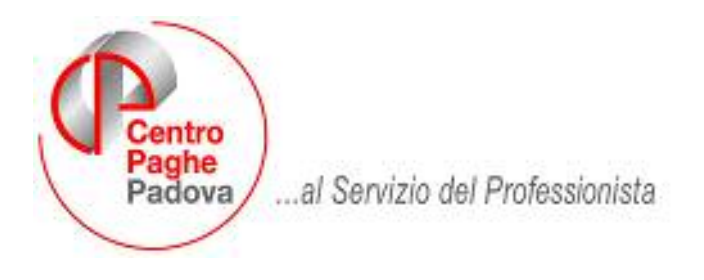

M:\Manuali\Circolari\_mese\2007\03\c0703.DOC

# **CIRCOLARE N. 03-20/03/2007**

### SOMMARIO

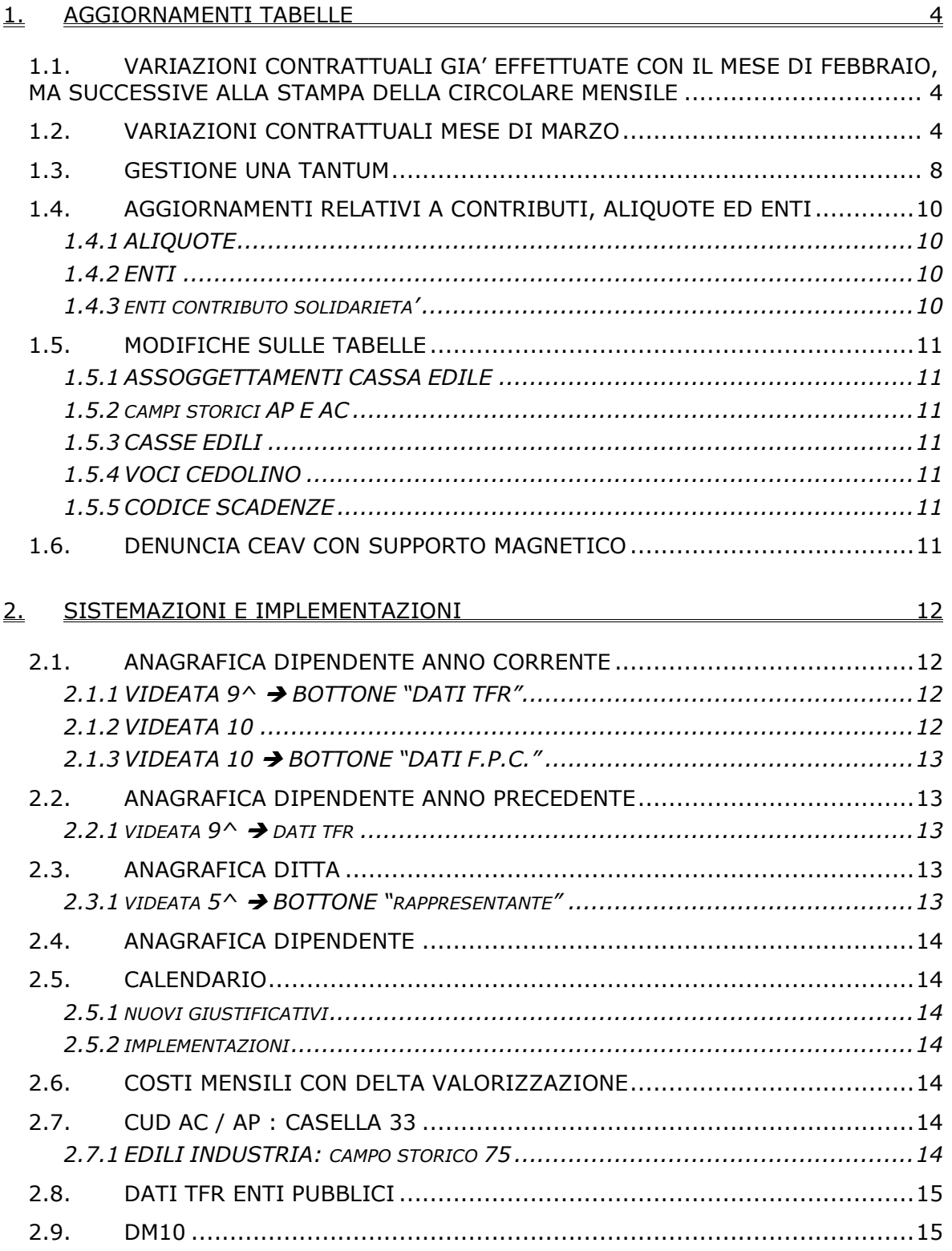

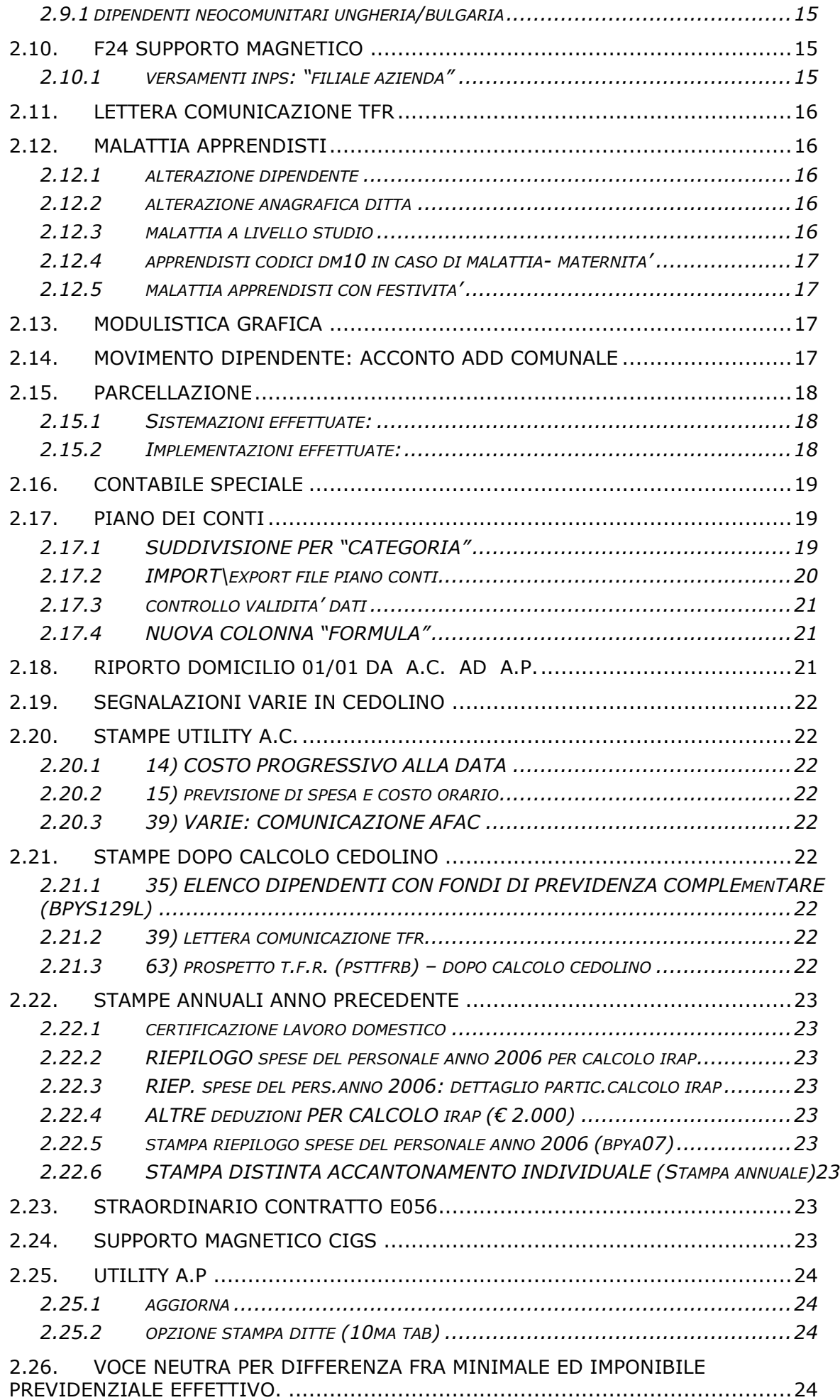

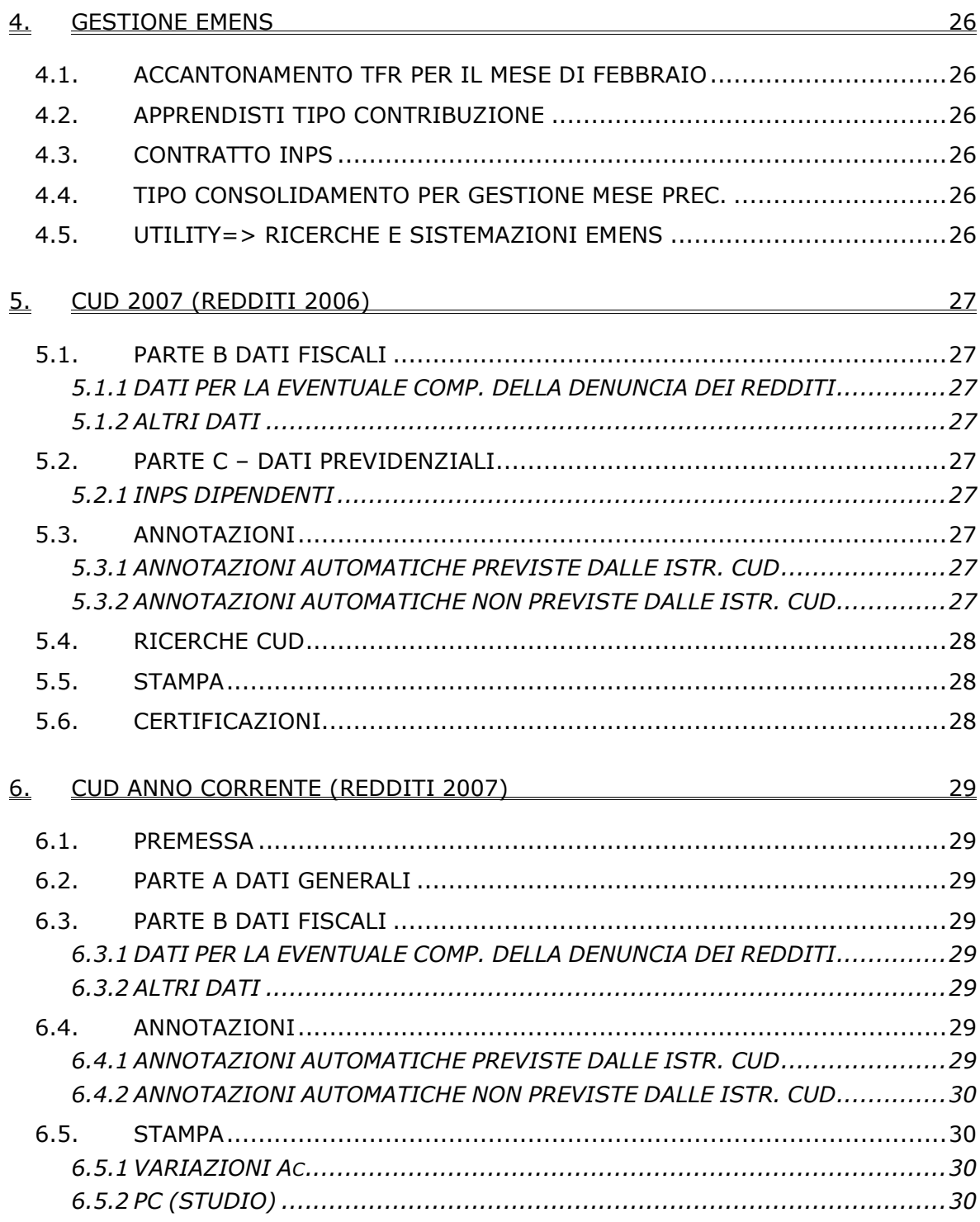

#### <span id="page-3-0"></span>**1. AGGIORNAMENTI TABELLE**

#### **1.1. VARIAZIONI CONTRATTUALI GIA' EFFETTUATE CON IL MESE DI FEB-BRAIO, MA SUCCESSIVE ALLA STAMPA DELLA CIRCOLARE MENSILE**

Per la consultazione, si rimanda alle circolari di aggiornamento del 28/02, 02/03 e 07/03 pubblicate nel ns. sito.

### **1.2. VARIAZIONI CONTRATTUALI MESE DI MARZO**

**Aeroportuali (A055)** come disposto dall'accordo del 4 ottobre 2006:

• sono stati aggiornati i minimi di retribuzione.

#### **Agricoltura contoterzismo (C070)** come disposto dall'accordo del 24 febbraio 2006:

• sono stati aggiornati i minimi conglobati e gli importi dell'elemento di maggiorazione per le suddivisioni territoriali ND (Nazionale tempo determinato) e VD (Veneto tempo determinato).

#### **Agricoltura operai (A072)**

• Sono stati aggiornati con decorrenza gennaio 2007 gli elementi provinciali per la suddivisione territoriale degli operai florovivaisti di Milano (MI sudd. contr. B e contr. D), è a cura Utente la corresponsione degli arretrati.

**Assistenza subnormali (ANFFAS) (E030)** come disposto dall'accordo del 10 ottobre 2006 con la retribuzione del mese di marzo vengono corrisposti gli arretrati contrattuali relativi all'anno 2006. Segnaliamo che le quote arretrate saranno corrisposte ai lavoratori in forza alla data del 1° settembre 2006 e calcolate sulla base del periodo e dell'orario di lavoro effettivamente prestato da ogni singolo lavoratore nel periodo dall'1.1.2004 al 30.9.2006. A cura Utente la corresponsione.

#### **Autorimesse (E067)** come disposto dall'accordo di rinnovo 28 luglio

2006:

- è prevista la corresponsione della seconda tranche di una tantum (vedere paragrafo una tantum).
- **Carta Industria (A037)** come disposto dall'accordo del 25 gennaio 2006:
	- sono stati aggiornati i minimi di retribuzione,
- **Carta API (B021)** come disposto dall'accordo del 12 aprile 2006:
	- sono stati aggiornati i minimi di retribuzione,

**Case di cura personale non medico (E027)** come stabilito dall'accordo di rinnovo 30 gennaio 2007 per l'ARIS e del 17/01/2007 (ratificato il 28 febbraio 2007) per l'AIOP è prevista la corresponsione degli arretrati, entro e non oltre la retribuzione di marzo 2007, del 50% dell'anno 2006;

Tali importi, limitatamente ai valori riferiti all'anno 2006, saranno corrisposti anche al personale che ha interrotto il rapporto di lavoro nel corso dello stesso anno 2006, proporzionalmente al periodo di servizio prestato. A cura Utente la corresponsione.

Ricordiamo che nell'accordo dell'AIOP viene indicato che: "*le situazioni di difficoltà economico-finanziaria saranno individuate congiuntamente a livello decentrato-regionale, e saranno esaminate in un incontro entro il 25 marzo 2007, In ogni caso, la liquidazione di dette competenze potrà avvenire solo a seguito di intesa tra le parti firmatarie."*

Anche per l'ARIS era stato indicato nell'accordo che: "*le situazioni di difficoltà economicofinanziaria saranno individuate congiuntamente a livello decentrato-regionale, e saranno esaminate in un incontro entro il 28 febbraio 2007, al fine di definire scadenze posticipate per la liquidazione delle competenze pregresse."* In attesa di eventuali ulteriori istruzioni è a cura Utente valutare la corresponsione di tali importi.

#### **Chimica/Chimico-Farmaceutico – API (B005)** come disposto dall'accordo del 5 ottobre 2006:

• sono stati aggiornati i minimi conglobati;

### **Concerie – API (B009)** come disposto dall'accordo del 5 ottobre 2006:

• sono stati aggiornati i minimi conglobati;

**Confezioni/pelli e cuoio - Artigianato (C006)** il 22 febbraio 2007 è stato firmato un accordo regionale per il Veneto tra le associazioni di categoria ed i sindacati con decorrenza febbraio 2007 per la corresponsione di un elemento contrattuale temporaneo (ECT) a titolo di acconto sui futuri miglioramenti contrattuali di € 18, 00 mensili che viene elevato a € 20,00 mensili a partire dal 1° marzo 2007. Agli apprendisti viene corrisposto il 70% dell'ECT previsto per i non apprendisti.

- Sono stati inseriti nell'elemento paga 8 gli importi dell'ECT per le suddivisioni territoriali del Veneto (VE, VF ed NF),
- sono stati aggiornati da 12,60 a 14 euro gli importi ECT degli apprendistati relativi al Veneto.

A cura Utente variare la descrizione dell'elemento paga 8.

#### **Consorzi di bonifica (A068)** come disposto dall'accordo del 26 settembre 2006:

• sono stati aggiornati i minimi conglobati e l'elemento di maggiorazione per gli assunti prima del 15/07/2000 e per gli assunti dopo il 15/07/2000 (suddivisione AD).

### **Edilizia – Artigianato (C013)**

- Sono stati inseriti gli elementi provinciali per la nuova suddivisione territoriale di Novara (NO).
- Sono stati inseriti gli elementi provinciali per la nuova suddivisione territoriale Abruzzo (AB).

**Edilizia – Industria (A021)** una errata corrige dell'ANCE di Venezia ha segnalato un errore di trascrizione del premio di produzione degli impiegati edili di Venezia. L'art. 22 e le tabelle per gli impiegati dell'accordo provinciale di Venezia del 30 novembre 2006 non riportano gli importi corretti.

- Sono stati perciò variati gli importi del premio di produzione degli impiegati per la suddivisione territoriale di Venezia (VE). E' a cura Utente corrispondere la differenza dovuta per i mesi di gennaio e febbraio 2007.
- Sono stati inseriti gli elementi provinciali per la nuova suddivisione territoriale di Massa Carrara (MS).
- Il 21 febbraio 2007 è stato concluso l'accordo integrativo provinciale di Novara:
	- Sono stati aggiornati gli elementi provinciali per la suddivisione territoriale di Novara (NO) con decorrenza febbraio 2007, a cura Utente corrispondere gli arretrati di febbraio.

In particolare per Novara a decorrere da febbraio 2007, gli importi in essere alla data del 31 gennaio 2007 dell'Elemento Economico Territoriale (E.E.T.) per gli operai vengono conglobati negli importi dell'indennità territoriale di settore (I.T.S. elemento paga 5), e gli importi in essere alla data del 31 gennaio 2007 dell'Elemento Economico Territoriale (E.E.T.) per gli impiegati vengono conglobati negli importi del premio di produzione (elemento paga 3). Inoltre da febbraio 2007 e sino al 31 agosto 2007 i nuovi importi del premio di risultato (E.E.T. elemento paga 19) saranno erogati nella misura del 3% rispettivamente dei minimi di paga base in vigore alla data indicata dai rispettivi contratti nazionali.

Segnaliamo inoltre che sono previsti aumenti per gli importi della "mensa" e "dell'indennità sostitutiva di mensa". A cura Utente corrispondere gli aumenti.

**Gas acqua unico – Industria (A030)** il 9 marzo 2007 è stato concluso l'accordo di rinnovo del CCNL 1° marzo 2002:

- sono stati aggiornati i minimi di retribuzione,
- sono stati cancellati gli importi dell'IVC,
- è prevista la corresponsione dell'una tantum (vedere paragrafo una tantum).

Segnaliamo a titolo informativo che da giugno 2007 è prevista l'unificazione della normativa relativa ai turni finora articolata secondo i precedenti CCNL di provenienza.

**Gas acqua (Federgasacqua) – Industria (A065)** il 9 marzo 2007 è stato concluso l'accordo di rinnovo del CCNL 1° marzo 2002:

- sono stati aggiornati i minimi di retribuzione,
- sono stati cancellati gli importi dell'IVC,
- è prevista la corresponsione dell'una tantum (vedere paragrafo una tantum).

Segnaliamo a titolo informativo che da giugno 2007 è prevista l'unificazione della normativa relativa ai turni finora articolata secondo i precedenti vecchi CCNL di provenienza.

**Giocattoli (regionale Veneto) - Artigianato (C019)** il 22 febbraio 2007 è stato firmato un accordo regionale per il Veneto tra le associazioni di categoria ed i sindacati con decorrenza febbraio 2007 per la corresponsione di un elemento contrattuale temporaneo (ECT) a titolo di acconto sui futuri miglioramenti contrattuali di € 18, 00 mensili che viene elevato a € 20,00 mensili a partire dal 1° marzo 2007. Agli apprendisti viene corrisposto il 70% dell'ECT previsto per i non apprendisti.

- Sono stati inseriti nell'elemento paga 8 gli importi dell'ECT per le suddivisioni territoriali del Veneto (VE, VF ed NF),
- sono stati aggiornati da 12,60 a 14 euro gli importi ECT degli apprendistati relativi al Veneto.

A cura Utente variare la descrizione dell'elemento paga 8.

**Grafica ed editoriale – API (B019)** come disposto dall'accordo del 12 aprile 2006:

• sono stati aggiornati i minimi di retribuzione;

**Grafico-informatico / cartario – API (B027)** come disposto dall'accordo del 12 aprile 2006:

• sono stati aggiornati i minimi di retribuzione per le suddivisioni contrattuali A e B;

**Impianti sportivi (E037)** come disposto dall'accordo del 24 febbraio 2006: • sono stati aggiornati i minimi retributivi.

**Lavanderie / tintorie – Artigianato (C031)** il 22 febbraio 2007 è stato firmato un accordo regionale per il Veneto tra le associazioni di categoria ed i sindacati con decorrenza febbraio 2007 per la corresponsione di un elemento contrattuale temporaneo (ECT) a titolo di acconto sui futuri miglioramenti contrattuali di € 18, 00 mensili che viene elevato a € 20,00 mensili a partire dal 1° marzo 2007. Agli apprendisti viene corrisposto il 70% dell'ECT previsto per i non apprendisti.

- Sono stati inseriti nell'elemento paga 8 gli importi dell'ECT per le suddivisioni territoriali del Veneto (VE, VF ed NF),
- sono stati aggiornati da 12,60 a 14 euro gli importi ECT degli apprendistati relativi al Veneto.

A cura Utente variare la descrizione dell'elemento paga 8.

**Lavorazioni a mano/su misura - Artigianato (C004)** il 22 febbraio 2007 è stato firmato un accordo regionale per il Veneto tra le associazioni di categoria ed i sindacati con decorrenza febbraio 2007 per la corresponsione di un elemento contrattuale temporaneo (ECT) a titolo di acconto sui futuri miglioramenti contrattuali di € 18, 00 mensili che viene elevato a € 20,00 mensili a partire dal 1° marzo 2007. Agli apprendisti viene corrisposto il 70% dell'ECT previsto per i non apprendisti.

- Sono stati inseriti nell'elemento paga 8 gli importi dell'ECT per le suddivisioni territoriali del Veneto (VE, VF ed NF),
- sono stati aggiornati da 12,60 a 14 euro gli importi ECT degli apprendistati relativi al Veneto.

A cura Utente variare la descrizione dell'elemento paga 8.

**Lavoro domestico (E036)** il 16 febbraio 2007 è stato firmato definitivamente l'accordo di rinnovo del CCNL 8 marzo 2001:

- sono stati inseriti i nuovi livelli previsti dalla nuova classificazione nelle suddivisioni contrattuali A, B, C, D, E, inoltre per i livelli D e DS della suddivisione "A" è stato inserito l'importo previsto come indennità di funzione nell'elemento paga 5. Nelle suddivisioni contrattuali A e D riferite ai lavoratori conviventi nei nuovi livelli sono presenti gli importi previsti da gennaio 2008.
- Sono state inserite le nuove suddivisioni contrattuali "F" e "G" (dove gli importi dei nuovi livelli sono incrementati del 50% della differenza tra il vecchio minimo e il nuovo minimo previsto da gennaio 2008), e "H" e "I" (dove i nuovi livelli sono presenti senza alcun importo).

A cura Utente effettuare l'assorbimento nei nuovi minimi tabellari delle eventuali eccedenze corrisposte, comunque denominate (assegni ad personam, superminimi, etc.) come indicato nell'accordo.

Il testo contrattuale indica che per i lavoratori conviventi con la retribuzione del mese di marzo 2007 deve essere corrisposto un incremento retributivo pari al 50% della differenza tra gli importi in tabella e le retribuzioni globali di fatto in essere al 28 febbraio 2007. L'ulteriore 50% sarà corrisposto con la retribuzione relativa al mese di gennaio 2008. Per i lavoratori conviventi sono state perciò individuate due diverse soluzioni:

- 1) Nelle nuove suddivisioni contrattuali "F" e "G" gli importi dei nuovi livelli sono incrementati del 50% della differenza tra il vecchio minimo ed il nuovo minimo previsto da gennaio 2008, da utilizzare fino a gennaio 2008 per i casi semplici dei dipendenti senza importi da assorbire. La corrispondenza tra i vecchi e nuovi livelli adottata è, per la suddivisione contr. "A": livelli  $1S = DS$ ;  $1 = D$ ;  $2 = CS$ , C, BS, B, AS;  $3 = A$ ; per la suddivisione contr. "D": livello  $2 = C$ , BS, B. Questa soluzione vuole essere solo un aiuto ed è comunque sempre a cura dell'Utente verificare la nuova classificazione e nel caso di esigenze differenti passare alla soluzione successiva.
- 2) Nel caso invece di dipendenti con importi da assorbire, e per tutte le eventuali ulteriori casistiche, sono state inserite le nuove suddivisioni contrattuali "H" e "I" nelle quali i nuovi livelli sono presenti senza alcun importo. Verificando caso per caso sarà cura dell'Utente inserire l'importo della retribuzione al 28 febbraio 2007 aumentato del 50% della differenza retributiva utilizzando esclusivamente l'elemento paga libero 19 per inserire la somma del minimo + differenza 50%.

Esaurito il periodo transitorio a gennaio 2008, con la corresponsione della seconda tranche della differenza retributiva, sarà possibile utilizzare le solite suddivisioni "A" e "D", e le suddivisioni "F", "G", "H" e "I" saranno cancellate.

Inoltre con l'accordo di rinnovo L'orario settimanale dei lavoratori non conviventi viene variato da 44 a 40 ore, di conseguenza i dati impostati nel contratto riferiti ai non conviventi sono stati modificati come segue:

• il divisore orario, le ferie, il divisore dello straordinario da 190,67 a 173,33 (40 : 6  $x 26 = 173,33$ ), l'orario giornaliero da 7,33 a 6,67, l'orario settimanale da 44 a 40 ore.

Segnaliamo inoltre che viene elevato da 25 a 30 ore settimanali l'orario ridotto previsto dall'art. 15 c. 2 per i lavoratori conviventi inquadrati nei livelli C, B e B super, e per gli studenti di età compresa fra i 16 e i 40 anni (ex art. 8 prec. CCNL) per i quali è stata elevata anche l'età massima per l'assunzione da 29 a 40 anni, è stata variata la descrizione della suddivisione "D" da "*CONV:25 H*" a "*CONV:30 H*".

A cura Utente verificare se effettuare l'aggiornamento delle eventuali alterazioni inserite nelle anagrafiche.

Segnaliamo infine che sono previsti nuovi importi dell'indennità sostitutiva di vitto e alloggio. A cura Utente la corresponsione.

**Legno - Industria (A017)** come disposto dall'accordo del 6 giugno 2006 e dall'accordo 12 dicembre 2006:

• sono stati aggiornati i minimi retributivi.

**Legno - API (B011)** come disposto dall'accordo del 5 luglio 2006:

• sono stati aggiornati i minimi retributivi.

**Metalmeccanica – API (B001)** come disposto dall'accordo del 24 gennaio 2006:

• sono stati aggiornati i minimi conglobati;

**Metalmeccanica – cooperative (A002)** come disposto dall'accordo del 31 gennaio 2006:

• sono stati aggiornati i minimi conglobati;

**Metalmeccanica – Industria (A001)** come disposto dall'accordo del 19 gennaio 2006 e dall'accordo di modifica e integrazione del 21 febbraio 2006:

• sono stati aggiornati i minimi conglobati;

Segnaliamo che sono previsti aumenti delle percentuali di maggiorazione della paga base di fatto per i lavoratori concottimisti, a cura Utente le variazioni.

• E' stato cancellato il giustificativo SDS (straordinario diurno al sabato) per le prime 2 ore del sabato con la percentuale del 25%. Nel caso di 2 ore di straordinario al sabato utilizzare il giustificativo SD (straordinario diurno). Se al sabato vengono superate le 2 ore di straordinario utilizzare il giustificativo SDS per maggiorare del 50% tutte le ore.

**Occhiali – Artigianato (C041)** il 22 febbraio 2007 è stato firmato un accordo regionale per il Veneto tra le associazioni di categoria ed i sindacati con decorrenza febbraio 2007 per la corresponsione di un elemento contrattuale temporaneo (ECT) a titolo di acconto sui futuri miglioramenti contrattuali di € 18, 00 mensili che viene elevato a € 20,00 mensili a partire dal 1° marzo 2007. Agli apprendisti viene corrisposto il 70% dell'ECT previsto per i non apprendisti.

- <span id="page-7-0"></span>• Sono stati inseriti nell'elemento paga 8 gli importi dell'ECT per le suddivisioni territoriali del Veneto (VE, VF ed NF),
- sono stati aggiornati da 12,60 a 14 euro gli importi ECT degli apprendistati relativi al Veneto.

A cura Utente variare la descrizione dell'elemento paga 8.

#### **Regioni ed autonomie locali (ELOC)**

• è stato inserito il nuovo livello B1\* l'indennità di comparto è sommata nell'elemento paga 3.

**Scuderie corse al galoppo (E091)** il 14 febbraio 2007 è stato concluso l'accordo di rinnovo del CCNL 27 settembre 2002:

- sono stati aggiornati i minimi retributivi,
- è prevista la corresponsione dell'una tantum, a cura Utente.

### **Studi odontoiatrici – ANDI (E016)**

• Sono state inserite le qualifiche degli apprendisti operaio ed impiegato nelle tabelle degli scatti di anzianità, è a cura Utente valutare se corrispondere oppure no gli scatti per tali qualifiche inserendo o meno le date nella 5<sup>ª</sup> videata dell'anagrafica del dipendente per innescare la maturazione automatica.

#### **Studi professionali (E012)**

• Sono state inserite le qualifiche degli apprendisti operaio ed impiegato nelle tabelle degli scatti di anzianità, è a cura Utente valutare se corrispondere oppure no gli scatti per tali qualifiche inserendo o meno le date nella 5ª videata dell'anagrafica del dipendente per innescare la maturazione automatica.

#### **Studi professionali tecnici (E010)**

• Sono state inserite le qualifiche degli apprendisti operaio ed impiegato nelle tabelle degli scatti di anzianità, è a cura Utente valutare se corrispondere oppure no gli scatti per tali qualifiche inserendo o meno le date nella 5ª videata dell'anagrafica del dipendente per innescare la maturazione automatica.

**Tessili/calzature - Artigianato (C005)** il 22 febbraio 2007 è stato firmato un accordo regionale per il Veneto tra le associazioni di categoria ed i sindacati con decorrenza febbraio 2007 per la corresponsione di un elemento contrattuale temporaneo (ECT) a titolo di acconto sui futuri miglioramenti contrattuali di € 18, 00 mensili che viene elevato a € 20,00 mensili a partire dal 1° marzo 2007. Agli apprendisti viene corrisposto il 70% dell'ECT previsto per i non apprendisti.

- Sono stati inseriti nell'elemento paga 8 gli importi dell'ECT per le suddivisioni territoriali del Veneto (VE, VF ed NF),
- sono stati aggiornati da 12,60 a 14 euro gli importi ECT degli apprendistati relativi al Veneto.

A cura Utente variare la descrizione dell'elemento paga 8.

### **1.3. GESTIONE UNA TANTUM**

*Sono state inserite per alcuni contratti le tranche di una tantum da corrispondere per l'erogazione automatica, in caso di cessazione del dipendente, già dal corrente mese. Per l'applicazione automatica si rinvia alla circolare 02/2004, punto 2.7 . A cura Utente il controllo dei casi non gestiti in automatico.* 

#### **Autorimesse (E067)**

Ai lavoratori in forza alla data di stipula del presente accordo, verrà erogato, per il periodo 1 gennaio 2005 - 30 giugno 2006, un importo forfetario (una tantum) di € 1.100 lorde al livello C2, riparametrato secondo la scala vigente.

L'importo di cui al comma precedente sarà erogato in due tranche: la prima, pari al 50% da erogarsi con la retribuzione del mese di **settembre 2006**, la seconda, pari al restante 50%, da erogarsi con la retribuzione del mese di marzo 2007.

L'importo una tantum, comprensivo della vacanza contrattuale di cui al Protocollo Interconfederale 23 luglio 1993, non è utile ai fini del calcolo del TFR e degli istituti di retribuzione diretta e indiretta, sia legali che contrattuali, ed è riproporzionalmente ridotto sulla base dei mesi di effettivo servizio nel periodo 1 gennaio 2005 – 30 giugno 2006, non considerando le frazioni di mese inferiori a 15 giorni e considerando come mese intero le frazioni pari o superiori a 15 giorni. Per i rapporti di lavoro a tempo parziale l'importo dell'una tantum verrà riproporzionata sulla base dell'effettiva prestazione.

La prima tranche è stata inserita al netto dell'IVC erogata comprendente anche gli arretrati di IVC del periodo aprile 2005 – aprile 2006 (inclusa la quota per la 14ª del 2005), a questo proposito segnaliamo che nell'esempio di corresponsione arretrati IVC riportato nella circolare ANAV n° 44/2006 non veniva considerata la quota IVC relativa alla quattordicesima del 2005, a cura Utente corrispondere anche tale quota di IVC arretrata. l'IVC erogata a luglio ed agosto 2006 non è stata detratta dall'una tantum.

In automatico vengono caricate nei movimenti le voci 0560 e 0561 effettuando la distinzione degli importi a tassazione ordinaria e separata.

In assenza di specifiche istruzioni per gli apprendisti, gli importi sono uguali a quelli degli altri lavoratori, a cura Utente valutare se proporzionare, secondo lo scaglione di apprendistato, gli importi proposti in automatico nei movimenti dei dipendenti.

Gli importi vengono proporzionati per i lavoratori part-time.

A cura Utente variare gli importi se non sono stati corrisposti tutti gli arretrati dell'IVC o in caso di valutazioni differenti.

#### **Gas acqua unico – Industria (A030)**

Le Parti riconoscono ai lavoratori in forza al 9 marzo 2007 ed ancora in servizio alla data di erogazione una somma *una tantum* pari a 662 euro lordi sul parametro medio 153, per l'anno 2006 e per i primi due mesi del 2007.

L'importo è stato quantificato considerando anche i riflessi sugli istituti retributivi diretti ed indiretti di origine legale o contrattuale; inoltre in attuazione del comma 2 dell'art. 2120 del Codice Civile, l'importo è escluso dalla base di calcolo del trattamento di fine rapporto (T.F.R.).

L'importo è al lordo dell'I.V.C. erogata fino a tutto il febbraio 2007: dall'importo spettante dovranno essere detratti sino a concorrenza gli importi mensili a titolo di indennità di vacanza contrattuale corrisposti dalle aziende con riferimento al periodo aprile 2006 febbraio 2007.

L'erogazione sarà effettuata con la prima retribuzione utile successiva alla stipulazione dell'accordo.

In caso di assunzione nel corso del periodo di riferimento e con riguardo ai lavoratori che abbiano avuto periodi di assenza non retribuita nel corso dello stesso, l'importo va erogato per quattordicesimi in base ai mesi interi di servizio prestato, intendendosi per tali anche le frazioni di mese pari o superiori a 15 giorni.

In caso di passaggio di livello in corso d'anno, gli importi vanno riferiti pro-quota al livello di appartenenza.

Per le assenze a retribuzione ridotta verificatesi nel periodo considerato, l'una tantum viene corrisposta con la medesima percentuale di riduzione.

Nel caso di prestazione a tempo parziale svolta nel corso dell'anno, l'una tantum viene corrisposta in misura proporzionale all'entità della prestazione.

L'una tantum è stata inserita al netto dell'IVC erogata compresi gli arretrati di IVC (periodo aprile 06 – luglio 06) corrisposti come indicato nella circolare 09 del 2006.

La corresponsione automatica è stata impostata con la retribuzione di **marzo 2007** considerando l'indicazione del testo contrattuale di effettuare l'erogazione con la prima retribuzione utile.

In automatico vengono caricate nei movimenti le voci 0560 e 0561 effettuando la distinzione degli importi a tassazione ordinaria e separata.

In assenza di specifiche istruzioni per gli apprendisti, gli importi sono uguali a quelli degli altri lavoratori, a cura Utente valutare se proporzionare, secondo lo scaglione di apprendistato, gli importi proposti in automatico nei movimenti dei dipendenti.

Gli importi vengono proporzionati per i lavoratori part-time.

A cura Utente variare gli importi se non sono stati corrisposti tutti gli arretrati dell'IVC o in caso di valutazioni differenti.

#### **Gas acqua (Federgasacqua) – Industria (A065)**

Le Parti riconoscono ai lavoratori in forza al 9 marzo 2007 ed ancora in servizio alla data di erogazione una somma *una tantum* pari a 662 euro lordi sul parametro medio 153, per l'anno 2006 e per i primi due mesi del 2007.

L'importo è stato quantificato considerando anche i riflessi sugli istituti retributivi diretti ed indiretti di origine legale o contrattuale; inoltre in attuazione del comma 2 dell'art. 2120 del Codice Civile, l'importo è escluso dalla base di calcolo del trattamento di fine rapporto (T.F.R.).

L'importo è al lordo dell'I.V.C. erogata fino a tutto il febbraio 2007: dall'importo spettante dovranno essere detratti sino a concorrenza gli importi mensili a titolo di indennità di va-

<span id="page-9-0"></span>canza contrattuale corrisposti dalle aziende con riferimento al periodo aprile 2006 febbraio 2007.

L'erogazione sarà effettuata con la prima retribuzione utile successiva alla stipulazione dell'accordo.

In caso di assunzione nel corso del periodo di riferimento e con riguardo ai lavoratori che abbiano avuto periodi di assenza non retribuita nel corso dello stesso, l'importo va erogato per quattordicesimi in base ai mesi interi di servizio prestato, intendendosi per tali anche le frazioni di mese pari o superiori a 15 giorni.

In caso di passaggio di livello in corso d'anno, gli importi vanno riferiti pro-quota al livello di appartenenza.

Per le assenze a retribuzione ridotta verificatesi nel periodo considerato, l'una tantum viene corrisposta con la medesima percentuale di riduzione.

Nel caso di prestazione a tempo parziale svolta nel corso dell'anno, l'una tantum viene corrisposta in misura proporzionale all'entità della prestazione.

L'una tantum è stata inserita al netto dell'IVC erogata compresi gli arretrati di IVC (periodo aprile 06 – luglio 06) corrisposti come indicato nella circolare 09 del 2006.

La corresponsione automatica è stata impostata con la retribuzione di **marzo 2007** considerando l'indicazione del testo contrattuale di effettuare l'erogazione con la prima retribuzione utile.

In automatico vengono caricate nei movimenti le voci 0560 e 0561 effettuando la distinzione degli importi a tassazione ordinaria e separata.

In assenza di specifiche istruzioni per gli apprendisti, gli importi sono uguali a quelli degli altri lavoratori, a cura Utente valutare se proporzionare, secondo lo scaglione di apprendistato, gli importi proposti in automatico nei movimenti dei dipendenti.

Gli importi vengono proporzionati per i lavoratori part-time.

A cura Utente variare gli importi se non sono stati corrisposti tutti gli arretrati dell'IVC o in caso di valutazioni differenti.

# **1.4. AGGIORNAMENTI RELATIVI A CONTRIBUTI, ALIQUOTE ED ENTI**

# **1.4.1 ALIQUOTE**

**P014:** "*PRATICANTI GIORNALISTI RIFERITI P020*" tolto ente 1131

**N093** "*LAV.SPETT.GIORNAL./1 GR.ENPALS/SI MAL."* Come N091 con ente 1124 a 1,28 e senza ente 1134

**Z272** "*DIR.IND. ISCR. FASI + PREVIDIR*" inserita la nuova aliquota per PD con gli enti PREVIDIR al posto del PREVINDAI.

### **1.4.2 ENTI**

**8930** "*F.DO AUTOTR. 1"* creato nuovo ente di assistenza sanitaria, Fondo Autotrasporti Base 1 con calcolo contributo di solidarietà INPS e caricamento campo storico 75. Contributi previsti per il 2007/2008 2,5 a carico dipendente e 10 a carico ditta, totale 12,50.

**8931** "*F.DO AUTOTR. 2"* creato nuovo ente di assistenza sanitaria, Fondo Autotrasporti Base 2 con calcolo contributo di solidarietà INPS e caricamento campo storico 75. Contributi previsti per il 2007/2008 10,00 a carico dipendente e 10,50 a carico ditta, totale 20,50.

**3430** "*PREVIDIR*": inserito questo nuovo ente come il 3312 PREVINDAI.

**3431** "*PREVIDIR*": inserito questo nuovo ente come il 3360 PREVINDAI.

**3432** "*PREVIDIR*": inserito questo nuovo ente come il 3361 PREVINDAI.

### **1.4.3 ENTI CONTRIBUTO SOLIDARIETA'**

**Sono stati aggiunti i seguenti enti per il calcolo contributo solidarietà:** 

**6759** "*SOL.VEN.METALM*" Ente di riferimento:1100.

**8930** *"F.DO AUTOTR. 1*" Ente di riferimento:1100.

**8931** "*F.DO AUTOTR. 2*" Ente di riferimento:1100.

**3430** "*PREVIDIR*": Ente di riferimento:1100.

**3431** "*PREVIDIR*": Ente di riferimento:1100.

**3432** "*PREVIDIR*": Ente di riferimento:1100.

### <span id="page-10-0"></span>**1.5.1 ASSOGGETTAMENTI CASSA EDILE**

#### **E' stato inserito/variato l'assoggettamento fiscale per la cassa edile:**

**Modena (MO),** a seguito di una verifica è emerso che la percentuale prevista è 0,40%, la percentuale trasformata inserita nella procedura è 3,18%, in precedenza non erano inserite percentuali.

**Piacenza (PC)**, che passa da 0,65% a 0,36%, la percentuale trasformata nella procedura passa da 4,58% a 2,53%.

**Sicilia (SC) (Edilcassa)** che passa da 0,25% a 0,26%, la percentuale trasformata nella procedura passa da 1,76% a 1,83%.

**E' stato variato/inserito l'assoggettamento previdenziale per la cassa edile di: Edilcassa BG (BY)**: è stata inserita la percentuale 0,24% di assoggettamento per gli impiegati.

Ricordiamo che per innescare l'assoggettamento previdenziale per gli impiegati bisogna compilare lo storico 270 con 1.

**Modena (MO)**, a seguito di una verifica è emerso che la percentuale prevista è 1,1625%, la percentuale trasformata inserita nella procedura passa da 6,598% a 9,240%.

**Novara (NO)**, che passa da 1,34% a 1,338%, la percentuale trasformata nella procedura passa da 9,437% a 9,422%.

# **1.5.2 CAMPI STORICI AP E AC**

#### **Sono stati inseriti/aggiornati i seguenti campi storici:**

**309/314/315/316/361/da 363 a 372/407** aggiornati/inseriti campi in base alle istruzioni/gestioni CUD 2007

**319** *"CUD:inibizione annot. CP per TFR= 1"* per inibire il riporto dell'annotazione del TFR residuo.

**320** *"CUD:inibizione annot. AO = 1"* per inibire il riporto dell'annotazione riguardante la trattenuta delle addizionali in caso di cessazione.

**409** *"CUD ac: riporto annot. (vedi circ.03/07) =1"* per l'esposizione dell'annotazione di spiegazione dei campi cud anno corrente (modello ap e redditi ac).

**411** "*Importi da detrarre dall'una tantum*" per storicizzare gli importi effettivamente corrisposti al dipendente da detrarre eventualmente dall'una tantum stabilita dal rinnovo contrattuale.

### **1.5.3 CASSE EDILI**

E' stata inserita la cassa edile di Taranto (TA).

E' stata inserita la cassa edile di Massa Carrara (MS).

E' stata inserita l'Edilcassa Abruzzo (AB).

### **1.5.4 VOCI CEDOLINO**

### **Sono state variate/create/cancellate le seguenti voci:**

**8806** "*Diff. Minimale e imp.le prev.*": nuova voce neutra per l'esposizione della differenza fra l'imponibile minimale e l'imponibile previdenziale effettivo. **0373** "*Donazione midollo osseo*"

### **1.5.5 CODICE SCADENZE**

### **E' stata inserita la seguente scadenza:**

**TF:** "Termine consegna TFR2"

### **1.6. DENUNCIA CEAV CON SUPPORTO MAGNETICO**

Ricordiamo che nel ns. sito nella sezione manuali edili, è inserita la circolare utile alla creazione del supporto magnetico, già allegata alla mail inviataVi il 13 marzo u.s.

#### <span id="page-11-0"></span>**2. SISTEMAZIONI E IMPLEMENTAZIONI**

### **2.1. ANAGRAFICA DIPENDENTE ANNO CORRENTE**

### **2.1.1 VIDEATA 9^ BOTTONE "DATI TFR"**

Nel seguente videata è stata aggiunta una nuova griglia per distinguere dal TFR accantonato mensilmente le quote versate a FPC o al fondo previdenziale presso INPS e le quote che verranno versate al fondo di Tesoreria INPS.

Nella nuova griglia vengono riportate le seguenti colonne con le righe per i 12 mesi dell'anno più un'ulteriore riga "*Totali*" che riporta la somma dei 12 mesi:

- -**Mese**: viene indicato il numero del mese.
- $\overline{a}$ **TFR maturato**: viene riportato il valore del TFR maturato al netto del fondo garanzia.
- **FPC/FONDINPS**: viene riportato il TFR versato al Fondo Pensione Complementare.
- **INPS**: viene riportato il TFR versato al fondo di Tesoreria INPS per i dipendenti che vogliono mantenere il TFR in Azienda ma la ditta supera la media dei 50 dipendenti nell'anno solare 2007.
- **TFR ditta**: viene riportato il TFR che rimane in ditta. Il valore riportato è determinato dalla differenza fra le colonne "*TFR maturato*" meno "*FPC/FONDINPS*" meno "*INPS*".

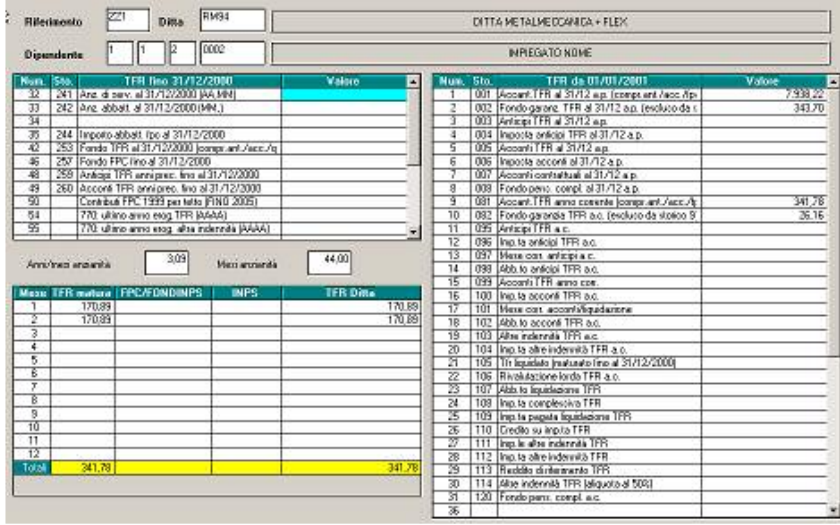

# **2.1.2 VIDEATA 10**

Sono state effettuate le seguenti implementazioni alla videata:

- Inserita nuova casella "*Data iscrizione FPC*" per l'inserimento della data di iscrizione al Fondo Previdenza Complementare.
- -Riportata casella "*Codice FPC"* già presente in anagrafica ditta videata 2  $\rightarrow$  sezione "Codice" va riportato il codice attribuito al dipendente dal Fondo Previdenza Complementare.
- -Presente nuovo bottone "*Imp.le conv.*", Il bottone non è attivo.

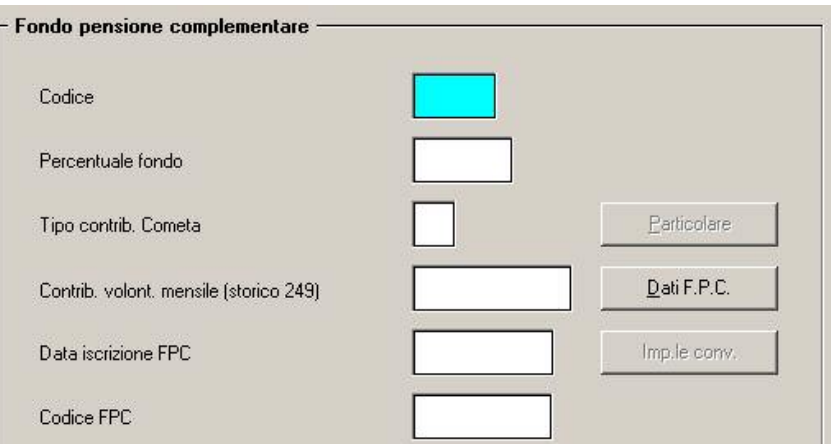

# <span id="page-12-0"></span>**2.1.3 VIDEATA 10**  $\rightarrow$  **BOTTONE "DATI F.P.C."**

Sono state effettuate le seguenti implementazioni alla videata, nella griglia sono state aggiunte nuove colonne:

- - **Ctr F.do gar.**: viene riportato il recupero effettuato nel DM10 con codice TF01 del fondo garanzia sul versamento a FPC del TFR.
- -**Ctr. Sol.**: viene riportato il contributo solidarietà versato per il contributo ditta a FPC.
- - **Ctr. Ass.**: viene riportato il contributo assicurativo carico ditta per FPC calcolato dall'ente 6757.

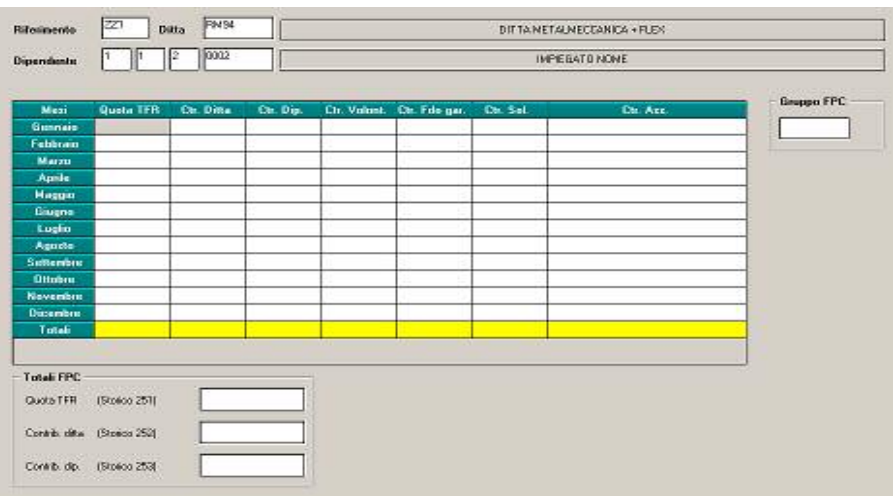

### **2.2. ANAGRAFICA DIPENDENTE ANNO PRECEDENTE**

### **2.2.1 VIDEATA 9^**  $\rightarrow$  **DATI TFR**

E' possibile scrivere nel campo *Anni/mesi anzianità* (esempio se inserite ditte/dipendenti in archivio ap, per la compilazione del 770)

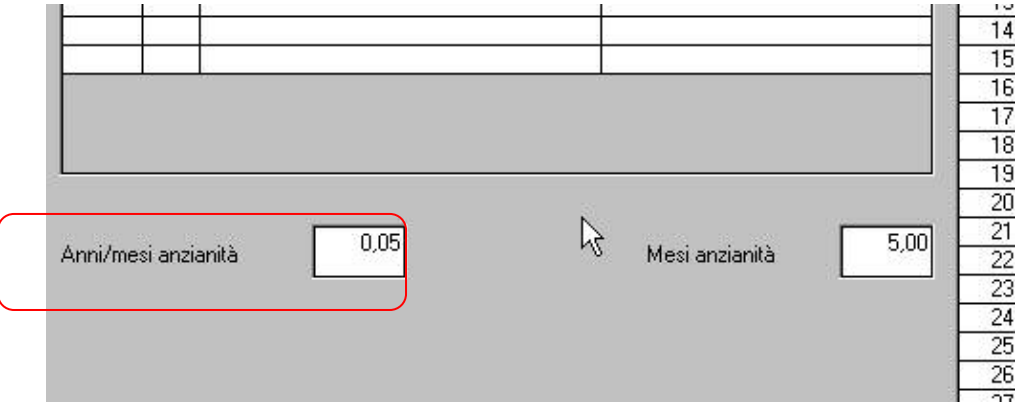

### **2.3. ANAGRAFICA DITTA**

### **2.3.1 VIDEATA 5^ BOTTONE "RAPPRESENTANTE"**

Aggiunto nuovo campo per il riporto della firma nel modello CUD, da utilizzare per la stampa del CUD anno corrente.

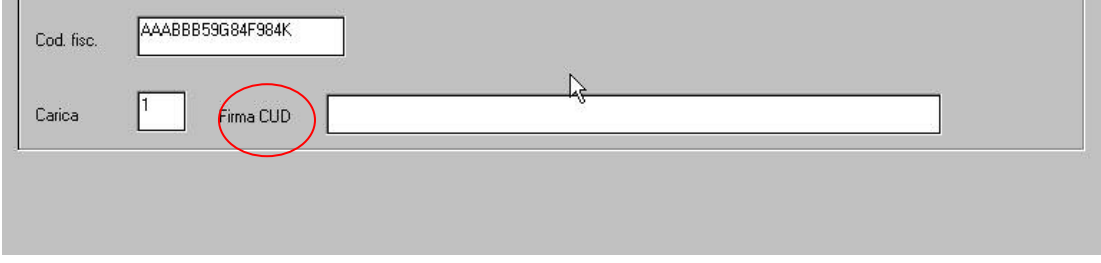

### <span id="page-13-0"></span>**2.4. ANAGRAFICA DIPENDENTE**

E' stato aggiunto il campo Categoria presente in videata 7 dell'anagrafica dipendente all'interno del pulsante "Altri dati". Tale campo può essere utilizzato dalla procedura "Piano dei conti" per creare delle suddivisioni dei prospetti contabili. Per maggiori dettagli si rimanda al successivo capitolo "Piano dei conti" di questa circolare.

### **2.5. CALENDARIO**

### **2.5.1 NUOVI GIUSTIFICATIVI**

**FLEG:** "Flessibilità goduta"

### **2.5.2 IMPLEMENTAZIONI**

 $\Box$  In caso di utilizzo dei giustificativi CIG nella videata emens le settimane vengono ora **automaticamente spuntate.** A cura Utente togliere eventualmente la spunta per i casi non previsti.

In caso di assunzione/cessazione vengono automaticamente **riproporzionati i giorni ANF** .

### **2.6. COSTI MENSILI CON DELTA VALORIZZAZIONE**

Nella videata 10 della ditta per l'opzione 32 "Calcolo ratei costi mensili con delta valorizzazioni" è stata prevista la nuova scelta "E" che consente di effettuare il consueto calcolo solo per tredicesima\quattordicesima\altra mensilità\premio aziendale escludendo dal calcolo i riposi.

# **2.7. CUD AC / AP : CASELLA 33**

### **2.7.1 EDILI INDUSTRIA: CAMPO STORICO 75**

Inserite le percentuali per le seguenti casse edili, per calcolare il contributo che verrà storicizzato nello storico 075, in sostituzione dell'importo totale calcolato in base a quanto inserito nell'ente:

variata la cassa edile di Milano (MI) da 0,24% a 0,22%,

inserita la percentuale per Bergamo (BG) 2,40%,

inserita la percentuale per Edilcassa Bergamo (BY) 0,13%.

A cura Utente la variazione negli archivi anno corrente per i mesi di gennaio e febbraio sottraendo il valore totale degli enti contributivi (ad esempio ente 7705) e sommando il valore determinato da imponibile ente per % sopraindicata dal campo storico 75, prima delle elaborazioni del mese di marzo.

Per determinare il valore storicizzato a gennaio e febbraio si può utilizzare l'archivio mesi precedenti $\frac{36}{3}$ 

- all'apparire della griglia selezionare mesi di gennaio e febbraio e premere "Conferma"

- cliccare sul pulsante "Stampe"

- scegliere Stampa riepilogo imposte contributi e individuare gli enti interessati.

#### **A cura Utente la variazione negli archivi anno corrente per i mesi pregressi e negli archivi anno precedente per la ristampa della CUD e per il corretto riporto nel 770.**

Con l'occasione, preghiamo ancora una volta gli Utenti di far avere al Centro la percentuale dei contributi versati alle casse edili a titolo di assistenza sanitaria, in quanto il valore non sempre è rilevabile dal loro sito internet.

# <span id="page-14-0"></span>**2.8. DATI TFR ENTI PUBBLICI**

E' stata riscontrato che per i dipendenti cui viene applicato il contratto ELOC "*REGIONI ED AUTONOMIE LOCALI*" e con il campo storico 264 "*calc. tfr per enti pubblici (ep) con nuovo sistema se storico = 1*" compilato con il valore 2,00 la storicizzazione dell'accantonamento del TFR veniva effettuato al lordo del fondo garanzia.

Con le chiusure del mese di febbraio in automatico sono stati sistemati i campi storici TFR come di seguito riportato:

- - Campo storico TFR 9 "*Accan. TFR anno corrente*" il valore viene ricalcolato togliendo il Fondo Garanzia anno corrente presente nel campo storico TFR 10.
- - Campo storico TFR 43 "*TFR da 01/01/2001*" il valore viene ricalcolato togliendo il Fondo Garanzia al 31/12 anno precedente presente nel campo storico TFR 2.
- - Campo storico 1 "*Accant. TFR al 31/12 a.p.*" viene ricalcolato a seguito della modificato intervenuta al campo storico TFR 43.

Vengono ricalcolati i campi storici TFR come sopra descritto ai dipendenti con contratto per enti pubblici e con campo storico 264 con valore 2,00.

Ai dipendenti cessati i campi storici TFR non vengono ricalcolati.

Viene inoltre prodotta una stampa che riporta i dipendenti dei dipendenti variati con i seguenti dati:

- **Ditta**: codice ditta.
- **Dipe.**: codice dipendente.
- **Cognome e nome**.
- **Sto TFR 9: campo storico TFR 9 attuale.**
- **TFR 9 ric.**: campo storico TFR 9 ricalcolato.
- **Sto TFR 43: campo storico TFR 43 attuale.**
- **TFR 43 ric.:** campo storico TFR 43 ricalcolato.

### **2.9. DM10**

### **2.9.1 DIPENDENTI NEOCOMUNITARI UNGHERIA/BULGARIA**

Nella 7^ videata anagrafica dipendente è stato aggiunto il codice

**"B"** per riportare in DM10 il codice CB00 per la Bulgaria

Mentre il codice "C" già esistente, poteva essere utilizzato per entrambi Bulgaria e Ungheria. Anche se in DM10 non veniva esposto nessun dato in quanto non si era ancora in possesso dei codici ora con il

**"C"** in DM10 viene riportato il codice CR00 per la Romania.

**Chiediamo a tutti gli Utenti di effettuare un controllo nel caso in cui fosse stato messo il codice "C" in riferimento per la Bulgaria in quanto deve essere variato in "B"**

### **2.10. F24 SUPPORTO MAGNETICO**

#### **2.10.1 VERSAMENTI INPS: "FILIALE AZIENDA"**

Nella gestione F24 supporto magnetico è stata aggiunta la seguente impostazione da utilizzare in caso di supporto magnetico per banca:

Versamenti INPS: 'filiale azienda' senza spazio tra cap e comune

Nel caso in cui il campo "**Matricola Inps/ Codice Inps/ Filiale Azienda"** richieda la compilazione di codice CAP e la relativa denominazione del comune :

 $\triangleright$  se "spuntata" l'opzione nel supporto magnetico all'interno del record "40-03" non verrà riportata alcuna spaziatura tra codice CAP e denominazione del comune (es:36100VICENZA)

se non impostato nulla il supporto magnetico riporterà "uno spazio" tra CAP e comune (es:36100 VICENZA).

### <span id="page-15-0"></span>**2.11. LETTERA COMUNICAZIONE TFR**

E' stata modificata la lettera comunicazione TFR dopo il 31 dicembre 2006 che si trova in Utility a.c., stampe, n. 37, in modo che ora esca anche per i dipendenti in posizione K.

# **2.12. MALATTIA APPRENDISTI**

L'INPS, con circolare n. 43 del 21 febbraio 2007, ha comunicato che l'art.1, comma 773, della [legge n. 296 del 27 dicembre 2006](http://www.parlamento.it/leggi/06296l.htm) (Finanziaria 2007), ha esteso agli apprendisti, a decorrere dal 1° gennaio 2007, la tutela previdenziale relativa alla malattia prevista per i lavoratori dipendenti.

Il comma in questione prevede che, a decorrere da tale data, ai lavoratori assunti con questo tipo di rapporto ai sensi del capo I del titolo VI del [decreto legislativo 10 set](http://www.parlamento.it/leggi/deleghe/03276dl.htm)[tembre 2003, n. 276](http://www.parlamento.it/leggi/deleghe/03276dl.htm), e successive modificazioni, sono estese le disposizioni in materia di indennità giornaliera di malattia secondo la disciplina generale prevista per i lavoratori subordinati.

# **2.12.1 ALTERAZIONE DIPENDENTE**

Ricordiamo che è possibile non applicare il calcolo INPS, indicando la lettera "X" nell'apposito campo in anagrafica dipendente  $\approx 8$ <sup>^</sup> videata bottone malattia  $\times$ 

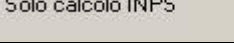

# **2.12.2 ALTERAZIONE ANAGRAFICA DITTA**

E' stato creato un nuovo campo in anagrafica ditta 7ma tab:

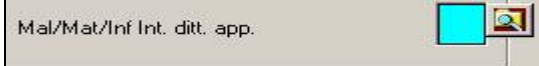

L'opzione in automatico applicherà quanto previsto dai contratti (o accordi provinciali), ovvero sarà applicata la carenza e l'integrazione prevista per la malattia gli apprendisti (es. contratto E001: carenza al 60% e nulla come integrazione ditta).

Se attivata l'opzione (a cura Utente) verrà applicato quanto previsto dal contratto per i LAVORATORI QUALIFICATI, ovvero verrà calcolata l'integrazione nei limiti giornalieri previsti (es. contratto E001: carenza al 100%, fino al 20° giorno integrazione al 75%, fino a comporto integrazione al 100%).

Segnaliamo infine che l'Utente, in base alle proprie valutazioni, ha la possibilità d'inserire l'alterazione della mappa del trattamento economico contrattuale della malattia nella 6° videata dell'anagrafica ditta/dipendente per tutte le qualifiche nel tasto "*Int. Malattia*".

# **2.12.3 MALATTIA A LIVELLO STUDIO**

Per la gestione della malattia, oltre a quanto elencato nella circolare del 28/02/2007 abbiamo previsto una nuova possibilità.

Di applicare la malattia per gli apprendisti **SEMPRE** in quanto al momento viene applicata in base all'aliquota presente in anagrafica ditta

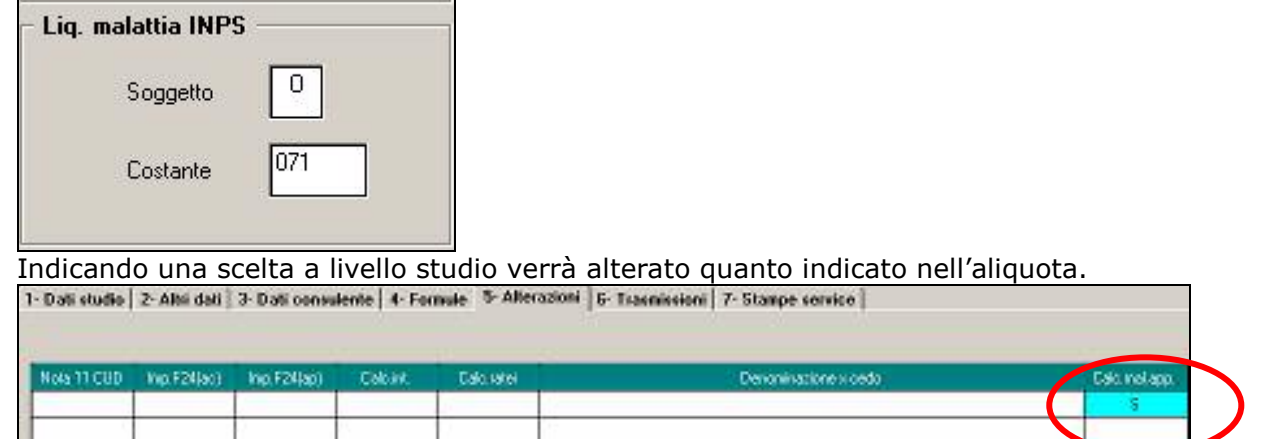

# <span id="page-16-0"></span>**2.12.4 APPRENDISTI CODICI DM10 IN CASO DI MALATTIA- MATERNITA'**

Come da messaggio inps n. 6564 dle 09/03/2007 abbiamo sistemato il codice DM10 riportando i nuovi codici DM10

### 1) Ulteriori modalità di compilazione del modello DM10 al verificarsi degli eventi di malattia.

Con l'estensione dell'indennità di malattia ai lavoratori assunti con contratto di apprendistato (vedi circolare n.43 del 21 febbraio 2007), al verificarsi di tale evento, si rende necessario che gli stessi vengano indicati, sul modello DM10, utilizzando i codici indicati nella circolare n.22 del 2007 integrati dal guarto carattere previsto per la generalità dei lavoratori:

- quarto carattere "M" per gli apprendisti assunti con contratto full-time;<br>- quarto carattere "A" per gli apprendisti assunti con contratto part-time.

Si precisa inoltre che i quarti carattere "M" e "A" dovranno essere utilizzati anche per i casi di maternità e congedi parentali.

I supporti magnetici creati dalle chiusure risultano corretti con la nuova variazione.

# **2.12.5 MALATTIA APPRENDISTI CON FESTIVITA'**

E' stato riscontrato che effettuando una malattia per gli apprendisti, con festività nel mese, risultavano le seguenti anomalie:

 $\Box$  APP. IMPIEGATO: calcolava 1 gg carico ditta in meno, di conseguenza il totale non risultava corretto nei confronti del divisore mensile

 $\Box$  APP. OPERAIO: non esponeva la voce 201 di festività goduta. Inoltre nello sviluppo della malattia riportava le "X" anche nella giornata di domenica di conseguenza risultava errata anche la voce 252 "indennità malattia inps"

# **2.13. MODULISTICA GRAFICA**

**CASSVIC:** "Mod. Unico comunicazione Vicenza" è stato ampliato il campo orario medio settimanale nel quadro C. Nella seconda pagina è stata sistemata la seconda pagina in quanto in fase di stampa veniva troncata la parola "TRASFORMAZIONE" del quadro "C". E la sezione Timbro è stata spostata un po' più in altro.

**CASPAD:** "Mod. Unico comunicazione Padova" non riportava le "X" corrette in base a assunzione, cessazione e trasformazione.

**CASBEG:** "Modello unico Bergamo" è stato adeguato al nuovo modello.

**CASSPAL:** "Mod. Unico comunicazione Palermo" il modello è stato aggiornato secondo le nuove disposizioni

**DETRAZ1:** "Modello Detrazioni" sistemato il modello in quanto nella prima pagina riportava la parola deduzioni. E' stato eliminato il modello DETRAZ in quanto vecchio modello deduzioni.

**CASSMIL1:** "Modello unico comunicazione Milano" sono state apportate delle modifiche secondo il nuovo modello in vigore.

**ASSVAR:** "Modello unico comunicazione Varese" aggiornato secondo le nuove disposizioni.

**CASSCOMO:** "Modello unico comunicazione Como" aggiornato secondo le nuove disposizioni.

**CESSPAL:** "Modello cessazione Palermo" inserito nuovo modello

# **2.14. MOVIMENTO DIPENDENTE: ACCONTO ADD COMUNALE**

E' stato variato il messaggio che esce in caso di cessazione di un dipendente (posizione L) in modo da ricordare la verifica dell'acconto addizionale comunale in quanto non è uscita nessuna circolare da parte del Ministero delle Finanze che specifichi alcune situazioni non previste dalla Finanziaria (esempio: acconto superiore all'addizionale effettiva da pagare per l'anno 2007).

Ricordiamo che la variazione/cancellazione dell'importo dell'acconto addizionale comunale deve essere eseguita nel campo storico 401 (presente anche nel bottone Domicilio 01/01 nella 1 videata dell'anagrafica dipendente) e da procedura l'acconto viene sempre trattenuto indipendentemente dall'importo.

 $\Box$ 

#### **Obbligatorio per tutti Lanciare il batch RICODPARC2**

#### <span id="page-17-0"></span>**2.15.1 SISTEMAZIONI EFFETTUATE:**

 $\Box$  Agenda operatori quando si scriveva il codice a mano non veniva riportato il valore unitario, selezionando con la lente tutto risultava corretto;

 $\Box$  Export movimenti, aggiunta nuovo tasto "elimina riga" altrimenti con il tasto elimina venivano cancellati tutti i dati.

 $\Box$  Per il conteggio del modello CUD in precedenza veniva riportato "1" in riferimento alla ditta, mentre ora vengono conteggiati i dipendenti presenti nella stampa cud

#### **2.15.2 IMPLEMENTAZIONI EFFETTUATE:**

Opzioni in dati studio per esporre i dati banca:

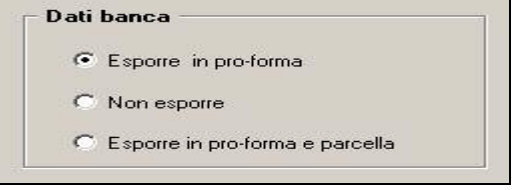

 $\Box$  Ora viene sempre riportato il codice fiscale delle ditte, se inserito nell'apposito campo in "anagrafica ditta".

 $\Box$  Inserire il codice voce in più listini automaticamente Utility => inserimento voci su listini

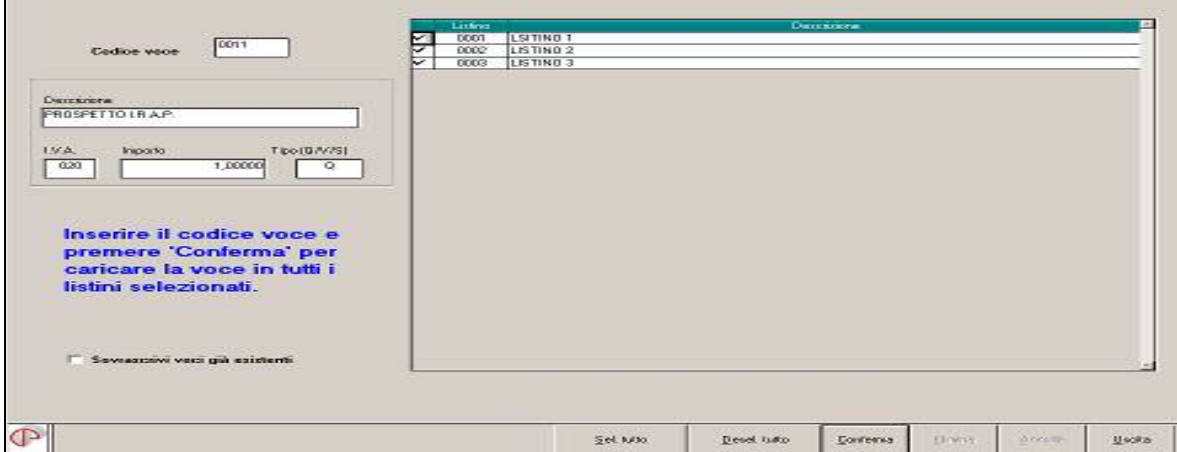

 $\Box$  Abbiamo inserito la possibilità di indicare eventuali note da riportare in parcella, esempio il numero dell'assegno con la quale viene effettuato il pagamento.

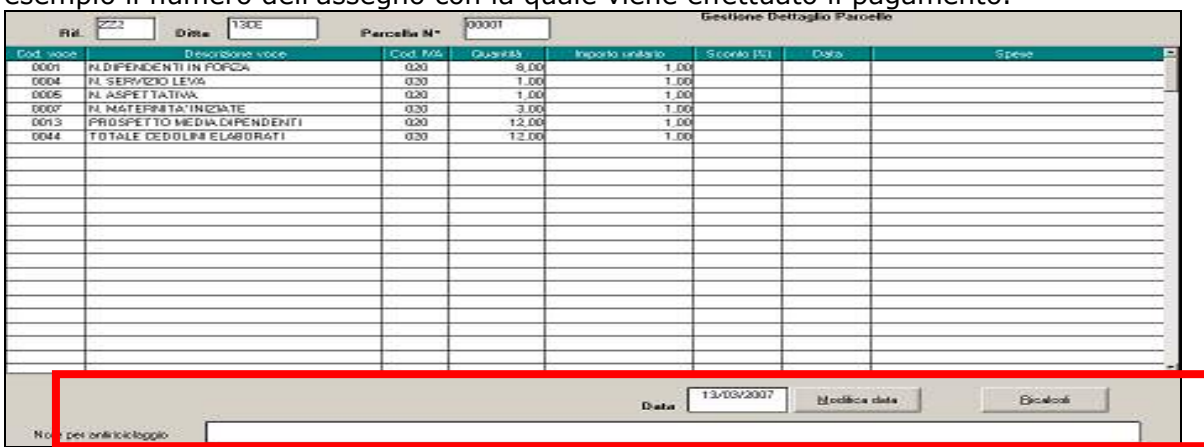

 $\Box$  E' stata inserita la possibilità di indicare "data incasso" può essere inserita da riepilogo parcelle con doppio clic, si entra nella parcella dove indicare il dato. Oppure in ettaglio parcelle può essere indicata la data e in automatico verrà visualizzata da riepilogo parcelle

# <span id="page-18-0"></span>**2.16. CONTABILE SPECIALE**

Nella stampa contabile speciale è stata inserita una nuova sezione per riportare i campi storici TFR se valorizzati (anagrafica dipendente videata 9 bottone "*Dati TFR*"). La nuova sezione viene creata in stampa se in anagrafica ditta videata 10  $\rightarrow$  nella griglia il rigo 5 "*Contabile speciale stampa sezione contributi voci, contributi elementi paga, storici TFR, e campi risultato*" è impostata con opzione "*S*".

Contabile speciale stampa sezione contributi voci, contributi elementi paga, storici TFR e campi risultato (CONT S

Nella nuova sezione, di seguito si riporta un esempio, si riportano tutti i campi TFR maggiori di 0.

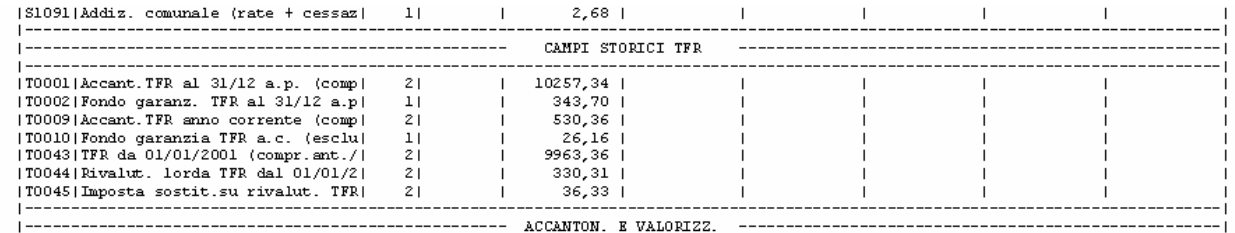

# **2.17. PIANO DEI CONTI**

### **2.17.1 SUDDIVISIONE PER "CATEGORIA"**

L'Utente ha la possibilità di compilare il campo Categoria presente in videata 7/Pulsante "Altri Dati" dell'anagrafica dipendente e suddividere le stampe prodotte del piano dei conti in base a quanto inserimento in tale campo. A tal proposito si segnano le seguenti possibilità:

CA. **Caricamento campo speciale con nuova opzione [166]**; in questo modo si suddivide la stampa del piano dei conti in base alla categoria inserita ai dipendenti con le consuete modalità utilizzate per gli altri tipi di campo speciale. ATTENZIONE: in caso di "spunta" in "Stampa suddivisa per campo speciale" se compilata la "categoria" per alcuni dipendenti e non compilata per altri questi ultimi verranno riportati solamente nel totale generale.

# **Caricamento campo speciale con opzione e modifica codice conto**; in

questo caso l'Utente:

• caricando con "KK" la suddivisione per campo speciale per ottenere la stampa del piano dei conti suddivisa per singolo dipendente

KK

- $m$ ettendo  $\nabla$  Stampa suddivisa per campo speciale
- ha la possibilità di *modificare il codice conto attribuito ad una singola voce che*  compare nel piano dei conti in base alla Categoria assegnata al dipendente. Per effettuare tale operazione occorre cliccare sul pulsante Mod. cod. conto e compilare la nuova colonna **Categetti indicando il codice categoria e il codice conto da modifica**re e quello da riportare in stampa.

Di seguito viene riportato un esempio:

La ditta, che utilizza il piano dei conti con le modalità sopra esposte, intende attribuire alla voce "retribuzioni lorde" il codice conto 00100 per i dipendenti, 00200 per dirigenti, 00300 per i co.co.pro.

- 1. Nell'anagrafica dipendente occorre compilare il campo categoria indicando con "DI" per i dipendenti, "DR" per i dirigenti, "CO" per i co.co.pro.
- 2. Una volta compilato il piano dei conti attribuendo il codice 00100 alle retribuzioni lorde come di seguito e si clicca su Mod.cod.conto:

<span id="page-19-0"></span>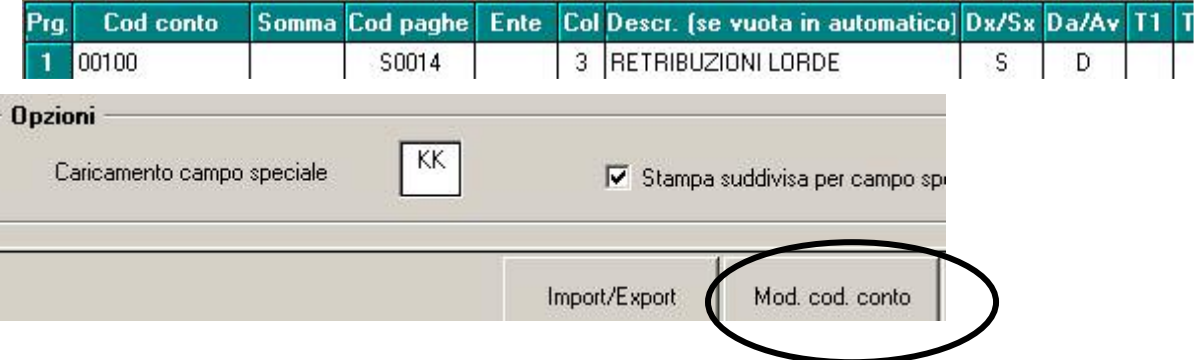

3. Si compila la videata successiva nella seguente maniera per effettuare il cambio di codice conto in base alla categoria di appartenenza:

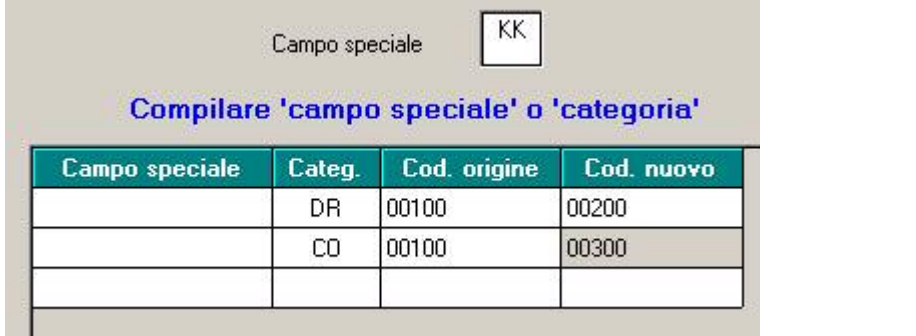

N.B. : nell'esempio sopra prospettato risulta facoltativo compilare con "DI" il campo categoria in quanto le retribuzioni lorde dei dipendenti verranno in ogni caso indicate con codice conto 00100.

# **2.17.2 IMPORT\EXPORT FILE PIANO CONTI**

E' data la possibilità di esportare in un file in formato Excel il dettaglio di degli inserimenti effettuati per creare un piano dei conti. Per effettuare tale operazione occorre selezionare il codice stampa in questione e cliccare sul nuovo pulsante Import/Export posto alla base della videata rispondendo "**SI'** " alla domanda che compare nella successiva segnalazione.

Il file creato contiene, oltre al codice studio e il codice della stampa, tutte le sezioni che compongono il piano dei conti e i dati inseriti nel pulsante . Dettaglio sezione ... Non verranno riportate nel file le righe in bianco inserite come spaziatura.

Il file esportato può essere re-importato all'interno della gestione del piano dei conti. Questo consente all'Utente di effettuare delle modifiche alla struttura del piano dei conti direttamente compilando il foglio in Excel utilizzando gli stessi criteri con i quali si compila Dettaglio sezione... ; inoltre aggiungendo e compilando nuove righe nel file di importazione queste verranno riportate all'interno del piano dei conti.

Di seguito si riportano le istruzioni operative:

- È necessario salvare il file di importazione in formato .CSV
- Si clicca sul pulsante Import/Export e si risponde "NO" ; con una successiva finestra viene richiesto il salvataggio degli archivi prima di procedere. Per effettuare il salvataggio archivi occorre selezionare  $\overline{V}$  Tutti i file personalizzati dell'utente e selezionare il file V \CPVPaghe\ARCHIVI\FCONTPAR.??X
- Selezionando il file in formato .CSV questo sarà importato all'interno della procedura.

<span id="page-20-0"></span>ATTENZIONE, si precisa quanto segue prima di effettuare l'operazione di import**:**

- L'import del piano dei conti risulta corretto solamente utilizzando la struttura del file in excel precedentemente esportato; non è possibile inserire o eliminare colonne al file .CSV in quanto queste operazioni riporterebbero i dati in maniera errata.
- Non è possibile riportare nel foglio .CSV delle righe in bianco in quanto le successive righe non verranno importate
- Non è possibile cancellare o inserire nuove sezioni del piano dei conti utilizzando l'import, si possono solo modificare
- Se compilati i dati nel file .CSV da importare in maniera scorretta o non coerente (ad esempio inserendo dei codici paga inesistenti o compilando le colonne "valore speciale" o "tipo prospetto" anche se il tipo di stampa non ne prevede la possibilità), la procedura non effettuerà nessun controllo in fase di import e pertanto la stampa del piano dei conti risulterà errata
- E' possibile esportare la struttura di un codice stampa e importarla all'interno di in altro codice stampa ( ad esempio è possibile esportare il file del piano dei conti n° "x" e re-importarlo nel codice stampa "Y"). Per fare questo occorre effettuare opportune modifiche al file di importazione nella colonna "Codice Stampa" e nella colonna "Sezione". Si consiglia di effettuare un "salvataggio archivi" prima di procedere.

# **2.17.3 CONTROLLO VALIDITA' DATI**

Si segnala che la procedura effettua dei controlli e segnala nel caso in cui non ci sia compatibilità nella compilazione delle colonne T1 | T2 | T3 | T4 | T5 |, Valore speciale |, Sudd | con l'impostazione  $|\nabla$  Stampa suddivisa per campo speciale

# **2.17.4 NUOVA COLONNA "FORMULA"**

E' stata aggiunta alla gestione del piano dei conti la colonna  $F^{arm}$  che tuttavia al momento non risulta attiva; in seguito verranno date indicazioni sull'utilizzo.

# **2.18. RIPORTO DOMICILIO 01/01 DA A.C. AD A.P.**

E' stata creata apposita utility con la funzione di riportare i dati presenti all'interno del bottone "*Domicilio 01/01 per add. com"* da anno corrente ad anno precedente. L'utility si trova in Utility, Sistemazione campi sporchi,

- Riporto domicilio 01/01 da a.c. ad a.p.

Con tale scelta, la procedura chiede se si vuole procedere ad un salvataggio archivio. successivamente vengono fatte delle domande per la gestione corretta dell'utility:

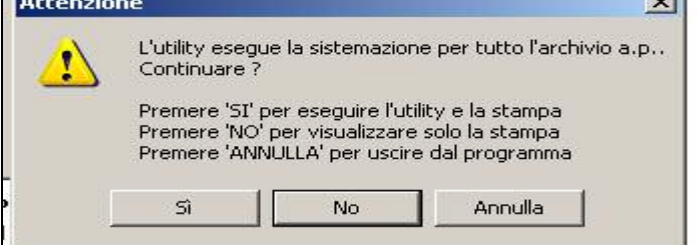

La stampa, che si può ottenere anche senza eseguire l'utility, permette di visualizzare tutti i dipendenti interessati, indicando quali sono quelli variati e quelli invece non trovati perché cessati o con cambio posizione inail l'anno precedente o eventuali ricodifiche che non permettono di trovare la stessa chiave del dipendente in ac e in ap.

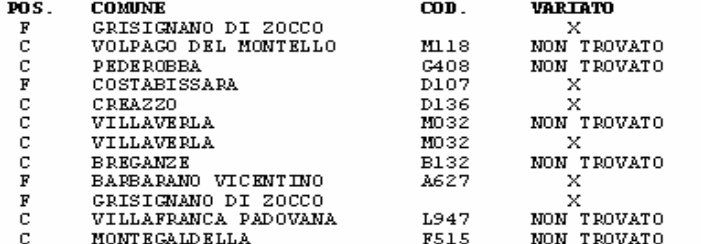

Vengono esclusi dall'utility e quindi dalla stampa tutti i dipendenti in posizione H e Q.

### <span id="page-21-0"></span>**2.19. SEGNALAZIONI VARIE IN CEDOLINO**

Se impostata la scelta "S", in Anagrafica ditta, decima videata Stampe, opzione 35 - Esposizione segnalazioni su cedolino, vengono visualizzate in cedolino le date di inizio e fine malattia, ricovero ospedaliero, infortuni e maternità per singolo dipendente interessato.

# **2.20. STAMPE UTILITY A.C.**

Le stampe presenti in utility anno corrente e dopo il calcolo cedolino, le descrizioni sono state tutte modificate, riportando un codice numerico.

### **2.20.1 14) COSTO PROGRESSIVO ALLA DATA**

E' ora possibile ottenere, come già avviene nella stampa, anche in formato excel i totali per ogni voce indicata. Inoltre i totali sono visualizzabili anche se si effettua la stampa per centro di costo.

### **2.20.2 15) PREVISIONE DI SPESA E COSTO ORARIO**

E' stata sistemata la stampa in quanto nella colonna contributi risultava calcolato solo l'Inail mentre deve essere applicato anche il 10% di contributi inps (questo per i tipi rapporti che prevedono tale applicazione)

### **2.20.3 39) VARIE: COMUNICAZIONE AFAC**

E' stata inserita una nuova funzione nelle stampe dell'utility a.c. "varie" per poter effettuare a PC la stampa della comunicazione di corresponsione dell'acconto sui futuri aumenti contrattuali AFAC (18 euro) ai dipendenti della ditta artigiana interessata.

Nella comunicazione viene riportato l'importo dell'acconto di 18 euro (12,60 per gli apprendisti), che viene proporzionato in caso di part-time, è inoltre possibile variare la data che si desidera esca nella stampa, è possibile esportare la stampa in formato PDF.

# **2.21. STAMPE DOPO CALCOLO CEDOLINO**

### **2.21.1 35) ELENCO DIPENDENTI CON FONDI DI PREVIDENZA COMPLEMENTA-RE (BPYS129L)**

E' stata modificata la stampa "*Elenco dipendenti con fondi di previdenza complementare*" come di seguito riportato:

- nuova colonna "*Ctr. Assic. Ditta*": sostituisce la precedente "*Qta isc. dip.te*" ed in essa vengono riportati i contributi assicurativi calcolati da ente 6757 "*FONCHIM*".
- variato colonna "*Qta isc. dit e dip*": sostituisce la precedente "*Qta isc. ditta*" e viene riportata la somma delle voci per adesione ditta e dipendente (voci 0820 0824 0825).

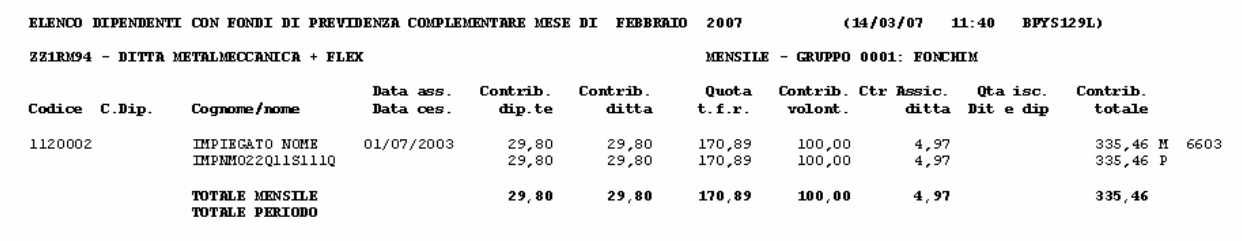

# **2.21.2 39) LETTERA COMUNICAZIONE TFR**

Con tale aggiornamento si fornisce la possibilità di visualizzare, dopo il calcolo cedolino, la stampa Lettera comunicazione TFR 2 unicamente per i dipendenti che si trovano in posizione **N**, non viene in questa sede testata la data ma solo la posizione del dipendente.

# **2.21.3 63) PROSPETTO T.F.R. (PSTTFRB) – DOPO CALCOLO CEDOLINO**

Diversamente da quanto comunicato con circolare 01/2007, è stato ripristinato il calcolo della rivalutazione del mese anche se effettuata la stampa da Archivi ac, Utility, Stampe

### <span id="page-22-0"></span>**2.22.1 CERTIFICAZIONE LAVORO DOMESTICO**

Nel rigo Compensi in natura è stato riportato anche quanto presente nel campo storico 067.

Riteniamo utile ricordare che i righi Compensi in natura e Erogazioni liberali escono solo in presenza di importi nei campi storici rispettivamente 067/068/070.

### **2.22.2 RIEPILOGO SPESE DEL PERSONALE ANNO 2006 PER CALCOLO IRAP**

Vedi capitolo IRAP nella presente circolare.

### **2.22.3 RIEP. SPESE DEL PERS.ANNO 2006: DETTAGLIO PARTIC.CALCOLO IRAP**

Vedi capitolo IRAP nella presente circolare.

### **2.22.4 ALTRE DEDUZIONI PER CALCOLO IRAP (€ 2.000)**

Vedi capitolo IRAP nella presente circolare.

#### **2.22.5 STAMPA RIEPILOGO SPESE DEL PERSONALE ANNO 2006 (BPYA07)**

E' stata risolta l'anomalia per la quale, nel caso di dipendenti qualificati Legge 56 a parttime venivano calcolati i contributi INAIL sui ratei.

#### **2.22.6 STAMPA DISTINTA ACCANTONAMENTO INDIVIDUALE (STAMPA AN-NUALE)**

La stampa annuale del modello esce solo se c'è il flag valorizzato a "S" nella 10 videata dell'anagrafica ditta.

Il cliente che vuole la stampa del modello deve indicare il flag "S" nella 10 videata dell'anagrafica ditta.

### **2.23. STRAORDINARIO CONTRATTO E056**

Come riportato nei commenti del contratto, per calcolare le voci di straordinario, viene preso lo storico 240 che riporta la paga del mese precedente.

In caso di nuovi assunti tale storico non risulta compilato, di conseguenza viene preso in automatico il totale paga del mese in corso

#### **2.24. SUPPORTO MAGNETICO CIGS**

Sono state sistemate le seguenti anomalie:

- i valori 'numero ore' del record 40 e 'totale ore pagamento diretto' del record 80, sono stati portati dal formato "hhhh" al formato corretto "hhcc", quindi il dato ora comprende anche la parte decimale espressa in centesimi, come da specifiche ufficiali.

- implementata la gestione del 'numero figli con ANF' e il relativo importo 'assegno nucleo famiglia' del record 40, per gestioni con tabella di riferimento "X" ed eventuale tabella aggiuntiva.

- corretta la gestione del parametro 'accreditabilità' relativo alle ore di CIGS presenti nel mese.

#### <span id="page-23-0"></span>**2.25.1 AGGIORNA**

E' stata inserita in utility a.p. una nuova voce *"Aggiorna"* con lo scopo di raggruppare più funzioni:

F-Aggiorna

- Comuni per modifiche % add. com.
- Opzioni stampa ditte (10ma tab)
- Ricalcolo addizionale regionale
- Riporto costi mensili a.p. (gen-nov)
- Riporto date su versamenti

#### **2.25.2 OPZIONE STAMPA DITTE (10MA TAB)**

E' stata inserita in anno precedente, la presente opzione già presente in anno corrente, con lo scopo di alterare le opzioni di stampa per più ditte.

La funzione in questione si trova in Utility anno precedente, aggiorna, Opzioni stampa ditte e funziona con le stesse modalità di quella presente in anno corrente.

Scegliendo la nuova utilità è possibile tramite griglia di destra scegliere le ditte che si intendono modificare e tramite la griglia di sinistra scegliere quale stampa modificare e con quale scelta.

#### **2.26. VOCE NEUTRA PER DIFFERENZA FRA MINIMALE ED IMPONIBILE PREVI-DENZIALE EFFETTIVO.**

Viene data la possibilità di riportare nel cedolino con voce neutra la differenza fra l'imponibile previdenziale calcolato sul minimale e l'imponibile effettivo qualora venga applicato l'imponibile sul minimale.

In anagrafica ditta videata 7 → casella "*Controllo minimale*" impostare opzione "*V*".

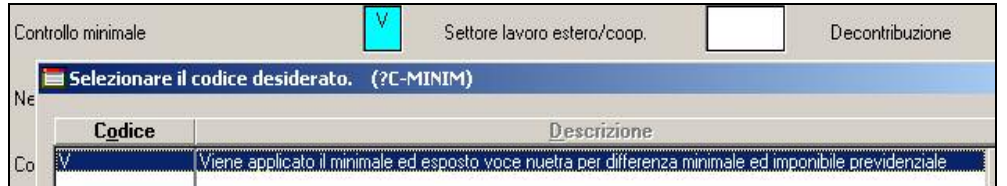

Se impostata tale opzione ed al dipendente per l'imponibile previdenziale viene applicata il minimale a fronte di un imponibile effettivo inferiore nel cedolino viene proposta la voce neutra 8806 "*Diff. Minimale e imp.le prev.*" con la differenza fra i 2 imponibili.

Di seguito si riporta un esempio della voce neutra.

Imponibile previdenziale cui viene applicata il minimale euro 1077,00 Imponibile effettivo euro 931,61

Voce neutra 8806 riporta il valore 145,39 dato dalla differenza fra 1077,00 – 931,61.

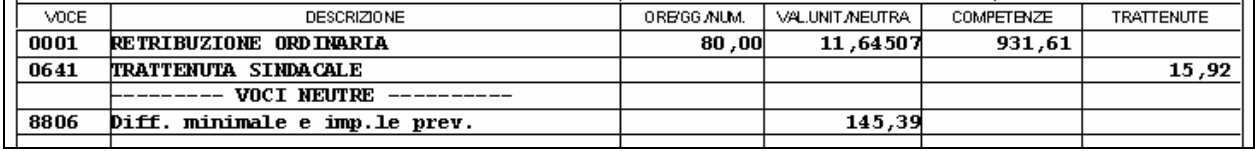

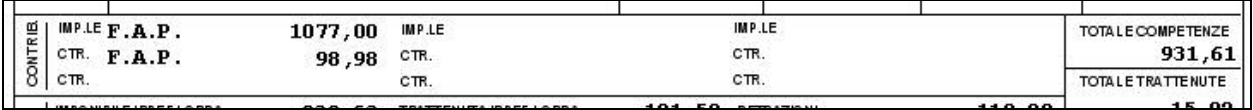

# <span id="page-24-0"></span>**3. COEFFICIENTE RIVALUTAZIONE T.F.R.**

Vi riportiamo di seguito i coefficienti di rivalutazione, presenti nelle nostre tabelle, da applicare sulle indennità di fine rapporto:

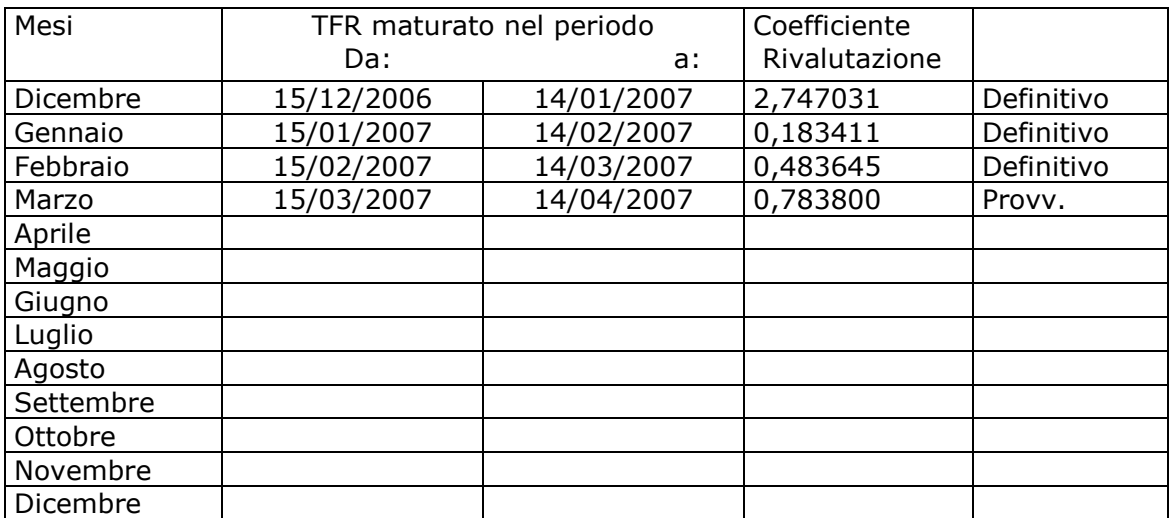

Sono evidenziate dalla dicitura "Provvisorio" le percentuali non ancora pubblicate ma calcolate dal Centro.

# <span id="page-25-0"></span>**4.1. ACCANTONAMENTO TFR PER IL MESE DI FEBBRAIO**

Vi riportiamo di seguito le operazioni effettuate per calcolare il "TFR ACCANTONATO" Ricordiamo che tale operazione viene effettuata per tutti i dipendente in forza a Febbraio, quindi riportati nel file emens di febbraio

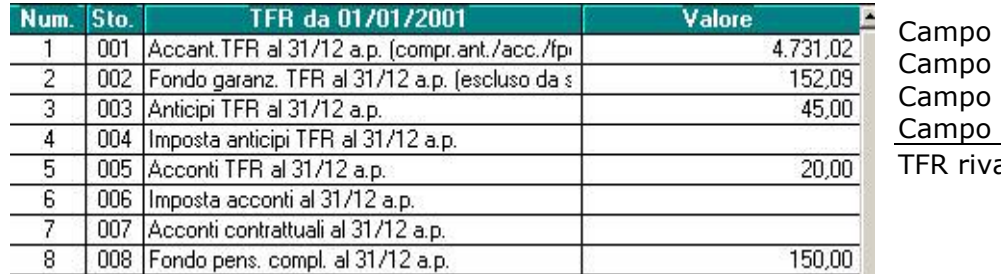

Num.  $1 -$ Num.  $3 Num<sub>5 -</sub>$ Num.  $8 =$ alutato A.P.

### *CALCOLO:*

4.731,02 – 45,00 – 20,00 – 150,00 = 4.516,02 l'importo come standard per il flusso emens viene arrotondato.

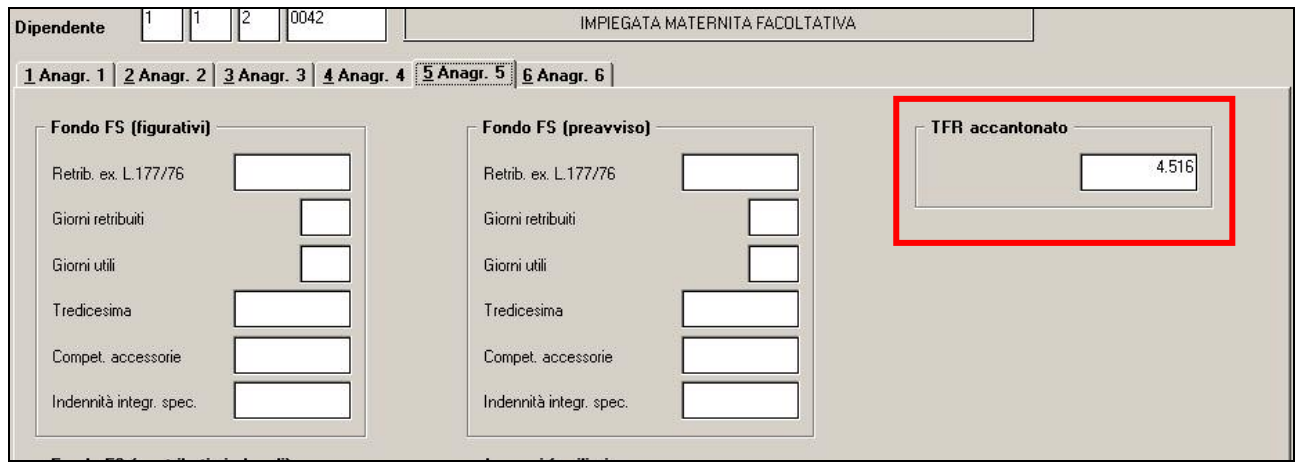

Secondo istruzioni emens in caso di assenza del dato viene riportato "0", non visualizzabile nel campo sopra riportato, ma riportato come previsto nel file xml

# **4.2. APPRENDISTI TIPO CONTRIBUZIONE**

Il dato ora viene riportato in automatico nella denuncia emens, in base a quanto indicato nel contratto

Tabelle standard => apprendistati =>  $\Box$ all'aliquota applicata.

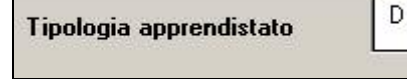

# **4.3. CONTRATTO INPS**

Nel caso in cui il contratto non si compilato nella seconda videata anagrafica ditta, in automatico viene riportato quanto indicato nel contratto.

# **4.4. TIPO CONSOLIDAMENTO PER GESTIONE MESE PREC.**

Abbiamo riscontrato che veniva sempre riportata la "I" nel campo "tipo consolidamento" mentre ora sarà riportata obbligatoriamente la "S".

# **4.5. UTILITY=> RICERCHE E SISTEMAZIONI EMENS**

Sono state tolte le seguenti utility in quanto utilizzabili per il solo mese 01/2007

Lista apprendisti periodo 012007

Sistemazione num. fam. ANF (01/07)

### <span id="page-26-0"></span>**5. CUD 2007 (REDDITI 2006)**

#### **5.1. PARTE B DATI FISCALI**

#### **5.1.1 DATI PER LA EVENTUALE COMP. DELLA DENUNCIA DEI REDDITI**

Punto 7bis: è stata risolta l'anomalia per la quale, nel caso dei codici aggancio, venivano riportati importi errati.

#### **5.1.2 ALTRI DATI**

Punto 28 e 29: oltre a quanto previsto nella precedente circolare (rispettivamente storico 154 e storico 307+160), viene riportato in automatico anche il campo storico 151, effettuando la divisione tra quanto esente (punto 28) e quanto tassato (punto 29).

#### **5.2. PARTE C – DATI PREVIDENZIALI**

#### **5.2.1 INPS DIPENDENTI**

TR 80 - Superbonus: riteniamo utile ribadire le variazioni da effettuare manualmente per il corretto riporto degli importi relativi a dipendenti con Tipo rapporto 80 (superbonus): Se erogati importi di **arretrati (voce 739)**:

- per le somme sono relative all'anno precedente, detrarre l'importo totale della voce da campo storico 285
- per le somme erogate sono di competenza dell'anno corrente, sommare l'importo della sola parte dipendente nel campo storico 288

Se il dipendente era già in TR 80 nei **mesi di gennaio/ febbraio/ marzo** 2006:

inserire nel campo storico 288 l'importo della sola parte dipendente della voce 738.

Se il dipendente ha avuto il **cambio qualifica** da dipendente normale a TR 80 durante l'anno 2006:

- sistemare i mesi di presentazione dell'EMENS, nella 5 videata dell'anagrafica dipendente, bottone Dati INPS, nel dipendente in posizione F (inserimento della X nei mesi in cui il dipendente era "normale" ed eventualmente toglierla dal campo TUTTI).

### **5.3. ANNOTAZIONI**

#### **5.3.1 ANNOTAZIONI AUTOMATICHE PREVISTE DALLE ISTR. CUD**

- *Codice AL* E' stata risolta l'anomalia per la quale, se presenti codici aggancio nel bottone STORICO (gestione del conguaglio Previdenziale/fiscale) non venivano riportati nel dipendente agganciante, i periodi dei dipendenti agganciati con i relativi periodi ed importi erogati (campo storico 041 se presente).
- *Codice AO* Se compilato con 1 il campo storico 320, viene inibito il riporto dell'annotazione per la trattenuta delle addizionali in caso di cessazione.

#### **5.3.2 ANNOTAZIONI AUTOMATICHE NON PREVISTE DALLE ISTR. CUD**

Contrassegnate nella CUD da un asterisco:

- $\triangleright$  Se compilato con 1 il campo storico 319, viene inibito il riporto dell'annotazione riguardante il TFR residuo
- \* TFR RESIDUO SPETTANTE EURO

352,07

### <span id="page-27-0"></span>**5.4. RICERCHE CUD**

15 **Ditte con posizioni INPS uguali**: è stata risolta l'anomalia per la quale, in certi casi, non si riusciva a visualizzare la stampa e usciva un errore bloccante.

E' ora possibile, tramite inserimento iniziale di login e password di studio, visualizzare nelle Ricerche Cud anno precedente le sole ditte o dipendenti che fanno riferimento al relativo studio.

### **5.5. STAMPA**

E' stato variato il modello PC in quanto veniva erroneamente riportata la data errata come provvedimento di approvazione dall'Agenzia delle Entrate (25/11/2006 invece che 06/12/2006 e 25/01/2007).

### **5.6. CERTIFICAZIONI**

ASSOCIATI IN PARTECIPAZIONE: visto che per tali lavoratori non devono essere calcolate le addizionali, anche se presenti i relativi storici non verranno mai riportati in stampa. LAVORATORI DOMESTICI: come per i lavoratori dipendenti vengono esposti i compensi in natura e le erogazioni liberali in un rigo a parte (campi storici 67, 68, 70).

### <span id="page-28-0"></span>**6. CUD ANNO CORRENTE (REDDITI 2007)**

# **6.1. PREMESSA**

Le specifiche di riporto dei dati sono le medesime date per l'anno precedente, salvo quanto indicato nella presente circolare. Le stampe possono essere eseguite in Studio a PC per tutti i dipendenti, mentre la stampa al Centro è prevista solo per i dipendenti cessati o richiamati nel mese. Per gestire i punti non previsti in anno corrente (esempio alterazione previdenza complementare), utilizzare la stampa a PC, Modifica dati.

# **6.2. PARTE A DATI GENERALI**

Punti 14/15/16: il dato non viene riportato per i cessati prima del 2007 e per gli assunti dopo il 02-01-2007.

E' possibile alterare il riporto compilando il campo storico 407:

- per riportare compilare con 1

- per inibire compilare con 2.

### **6.3. PARTE B DATI FISCALI**

### **6.3.1 DATI PER LA EVENTUALE COMP. DELLA DENUNCIA DEI REDDITI**

Punto 1 : campo storico 41; se negativo, non è riportato.

Punto 7bis: nessun riporto. La dicitura riporta acconto 2007, ma la CUD stampata in ac è per il 2008.

### **6.3.2 ALTRI DATI**

Punto 17: campo storico 046

Punto 18: somma dei campi storici 047+048+049

Punto 19: campo storico 41; se negativo, non è riportato.

Punto 36: viene barrato in automatico se presente il codice F o N nel campo *Calcolo detr*., anagrafica dipendente, videata 4. Le due opzioni determinano la non applicazione delle detrazioni, per familiari a carico e/o per lavoro dipendente.

### **6.4. ANNOTAZIONI**

### **6.4.1 ANNOTAZIONI AUTOMATICHE PREVISTE DALLE ISTR. CUD**

 *Codice AO*  SONO STATE INTERAMENTE TRATTENUTE.

L'annotazione viene riportata nel caso di cessazione del rapporto di lavoro per certificare l'avvenuta trattenuta delle addizionali regionali e comunali (anche se versato solo l'acconto per il 2007, campo storico 402).

*Codice AQ* 

AQ- LA DEDUZIONE BASE PER LA PROGRESSIVITA' DELL'IMPOSIZIONE E' STATA RAG-GUAGLIATA AL PERIODO DI LAVORO. IL PERCIPIENTE PUO' FRUIRE DELLA DEDU-ZIONE TEORICA PER L'INTERO ANNO IN SEDE DI DICHIARAZIONE DEI REDDITI, SEMPRE CHE NON SIA STATA GIA' ATTRIBUITA DA UN ALTRO DATORE DI LAVORO E RISULTI EFFETTIVAMENTE SPETTANTE.

L'annotazione certifica che la detrazione minima (690/1380) è stata ragguagliata al periodo di lavoro e viene riportata in presenza di giorni detrazioni inferiori a 365 e se presente l'opzione C nel campo *Calcolo detr*., anagrafica dipendente, videata 4 (la dicitura è quella prevista dalle istruzioni CUD, quindi è ancora presente la parola Deduzione).

*Codice ZZ* 

ZZ- LA DETRAZIONE MINIMA (EURO 690 / EURO 1380 X TEMPI DET.) E' STATA IN-TERAMENTE CONSIDERATA SU RICHIESTA DEL DIPENDENTE.

<span id="page-29-0"></span>L'annotazione ZZ con l'indicazione che la detrazione minima (690/1380) e' stata interamente considerata nel calcolo delle detrazioni spettanti, viene esposta in presenza di giorni detrazioni inferiore a 365, se non presente alcuna opzione nel campo *Calcolo detr*., anagrafica dipendente, videata 4

### **6.4.2 ANNOTAZIONI AUTOMATICHE NON PREVISTE DALLE ISTR. CUD**

Contrassegnate nella CUD da un asterisco:

 $\triangleright$  Importi effettivamente versati per addizionale regionale, addizionale comunale e acconto addizionale comunale per l'anno 2007 (l'acconto versato con tributo 3860 è un di cui dell'importo versato con tributo 3816 come addizionale comunale dell'anno 2007)

Esempi:

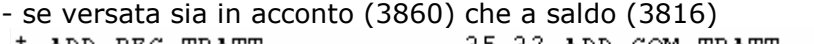

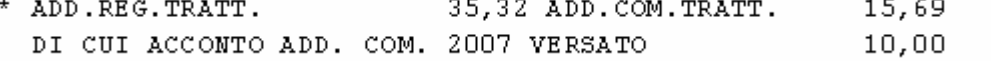

- se non versata in acconto (3860) ma solo a saldo (3816)

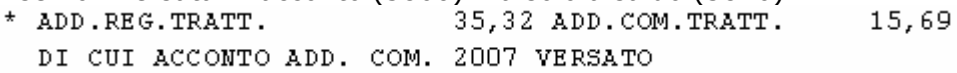

- se versata solo in acconto (3860) o se versata maggiore del dovuto

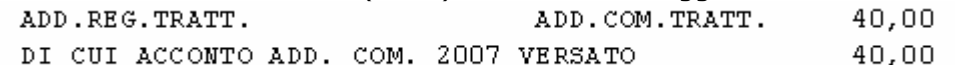

- $\triangleright$  Se compilato con 1 il campo storico 409, indicazioni sul riporto dei dati visto le errate diciture derivanti dall'utilizzo del modello ap per la certificazione di redditi del 2007
- \* IL DOM. FISC. AI PUNTI 11/14 E' RISP. ALLA DATA CESS.2007 E AL 01/01/07 LE ADDIZIONALI AI PUNTI 7/10 SONO QUELLE DOVUTE PER L'ANNO 2007 ACC. ADD. COM. AI PUNTI 7BIS/10BIS RIFERITO AL 2008: NON CALCOLATO ACC. ADD. COM. RIFERITO AL 2007: SE VERSATO E' INDICATO NELLE ANNOTAZIONI DOVE PRESENTE, LA DICITURA 'DEDUZIONE' E' DA CONSIDERARSI 'DETRAZIONE'
	- Se compilato con 1 il campo storico 319, viene inibito il riporto dell'annotazione riguardante il TFR residuo

 $^\mathrm{+}$ TFR RESIDUO SPETTANTE EURO 352,07

### **6.5. STAMPA**

E' stato variato il modello PC in quanto veniva erroneamente riportata la data errata come provvedimento di approvazione dall'Agenzia delle Entrate (25/11/2006 invece che 06/12/2006 e 25/01/2007).

### **6.5.1 VARIAZIONI AC**

Facciamo presente che eventuali variazioni eseguite negli storici dei dipendenti cessati nei mesi precedenti, verranno riportate in stampa al Centro solo se eseguita la rielaborazione del dipendente, in quanto per le stampe dei cessati nei mesi precedenti viene utilizzato quanto presente durante l'elaborazione.

### **6.5.2 PC (STUDIO)**

Dopo la visualizzazione del modello Cud, nella parte in alto a sinistra, ci sono cinque pulsanti :

- primo Mostra lista: serve per non visualizzare la lista dei dipendenti o mostrarla se non c'è;
- secondo Stampa tutti: per stampare tutti i dipendenti della lista;
- terzo Anteprima di stampa: serve per ritornare alla visualizzazione del modello (quando si è nella videata di Modifica dati);
- quarto Modifica dati: si apre una videata in cui vengono riportati i dati precedentemente visualizzati dalle paghe, che si possono variare/eliminare eseguendo un doppio clic sul campo interessato ed al termine premendo *Invio*. ATTENZIONE: tale variazio-

ne non viene memorizzata negli storici e inviata al Centro, ma serve solo per stampare in Studio; una volta usciti, se si rientra, vengono riproposti i dati iniziali (senza le forzature);

- quinto – Informazioni CUD: da utilizzare nel caso in cui venga eseguita la stampa del modello CUD in Studio, per stampare l'informativa. Per tale stampa è necessario avere installato il programma Acrobat Reader .

Per effettuare la stampa di un dipendente che cessa nel mese, dopo aver eseguito il calcolo cedolino (singolarmente o con l'elaborazione ditta) , cliccare Stampe, Stampa modello CUD. Dopo aver scelto la ditta e i/il dipendenti/e desiderati, stampare o variare i dati.

La stampa a PC, è prevista anche per:

- dipendenti in forza
- dipendenti cessati nei mesi precedenti (solo se almeno un dipendente della ditta è elaborabile e se viene eseguita l'elaborazione ditta)

rispondendo **"NO"** alla domanda "*Visualizzare solo i dipendenti cessati?"*.

Anche se presenti nella lista di scelta, non verranno visualizzati i dipendenti in posizione H, K, Q, T. Nel caso di utilizzo del modello CUD per i dipendenti in forza, a cura Utente il controllo dei dati in quanto alcuni test del programma possono non essere in linea con la posizione del dipendente stesso.